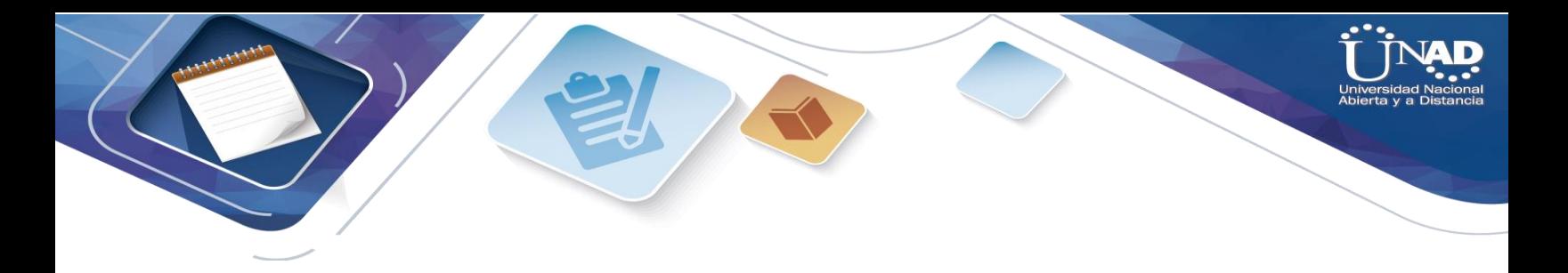

# EVALUACIÓN – PRUEBA DE HABILIDADES PRÁCTICAS CCNA DIPLOMADO DE PROFUNDIZACIÓN

Presentado por: WILLIAM CAMILO SALCEDO

> Presentado a: JUAN CARLOS VESGA

> > 203092A

Universidad Nacional Abierta y a Distancia UNAD

2019

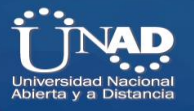

# Contenido

<span id="page-1-0"></span>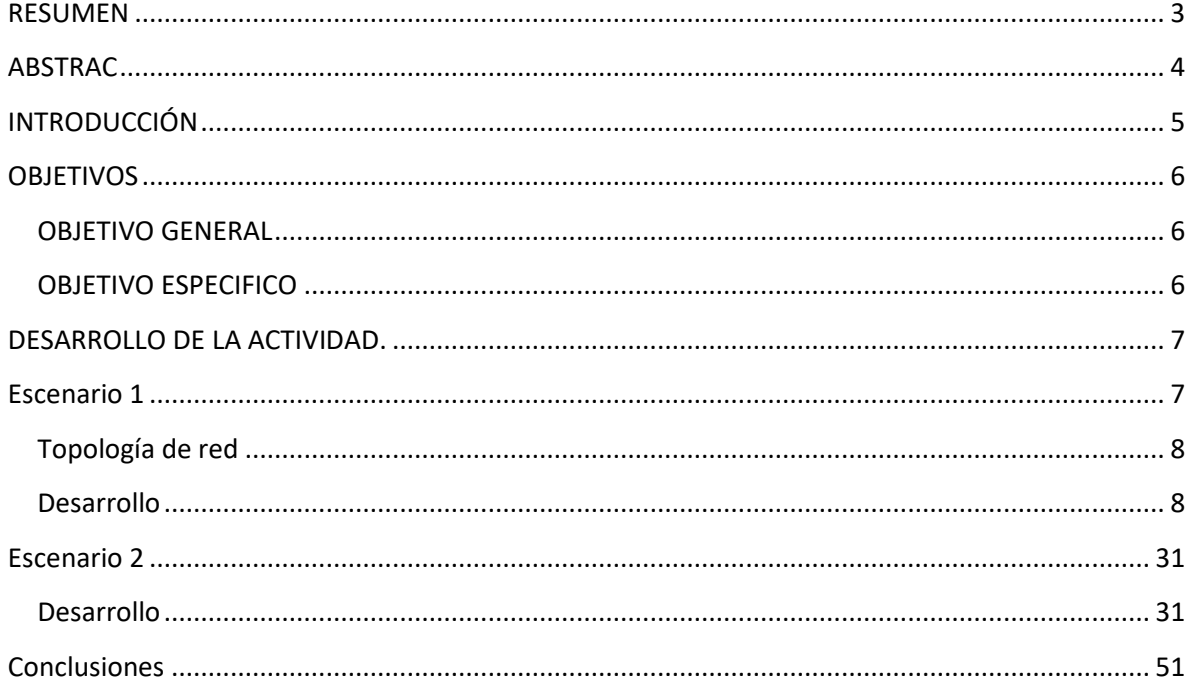

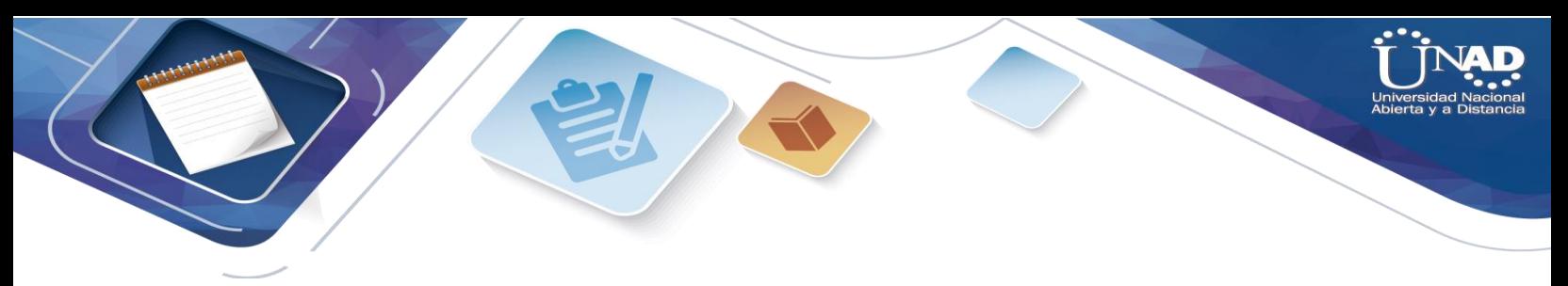

# RESUMEN

La prueba de habilidades prácticas, forma parte de las actividades evaluativas del Diplomado de Profundización CCNA, y busca identificar el grado de desarrollo de competencias y habilidades que fueron adquiridas a lo largo del diplomado. Lo esencial es poner a prueba los niveles de comprensión y solución de problemas relacionados con diversos aspectos de Networking.

Para el desarrollo de esta actividad, se dará solución a la problemática planteada en dos escenarios, dentro de este documento se dejaran evidencias correspondientes al registro de la configuración de cada uno de los dispositivos, la descripción detallada del paso a paso de cada una de las etapas realizadas durante su desarrollo, el registro de los procesos de verificación de conectividad mediante el uso de comandos ping, traceroute, show ip route, entre otros.

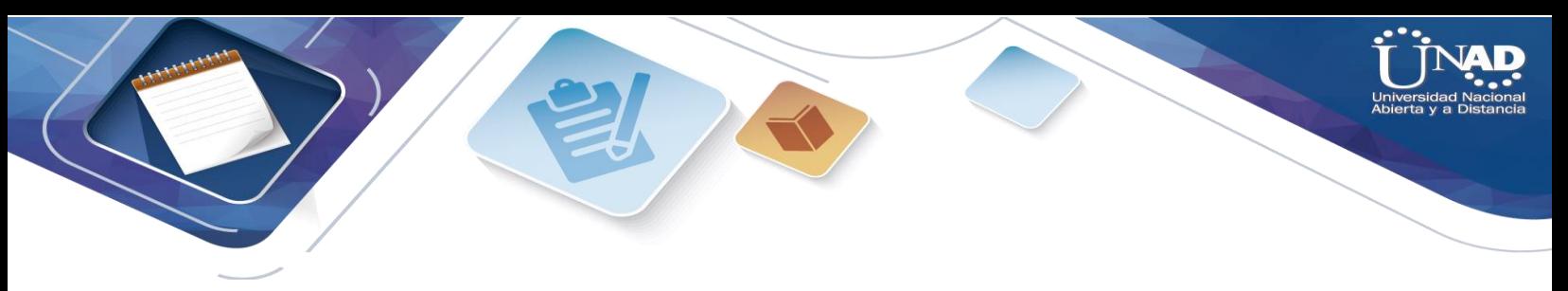

# ABSTRAC

<span id="page-3-0"></span>The practical skills test is part of the evaluation activities of the CCNA Deepening Diploma, and seeks to identify the degree of development of skills and abilities that were acquired throughout the diploma. The essential thing is to test the levels of understanding and solution of problems related to various aspects of Networking.

For the development of this activity, a solution will be given to the problem posed in two scenarios, within this document there will be evidence corresponding to the registration of the configuration of each of the devices, the detailed description of the step by step of each of the stages carried out during its development, the registration of connectivity verification processes through the use of ping, traceroute, show ip route commands, among others.

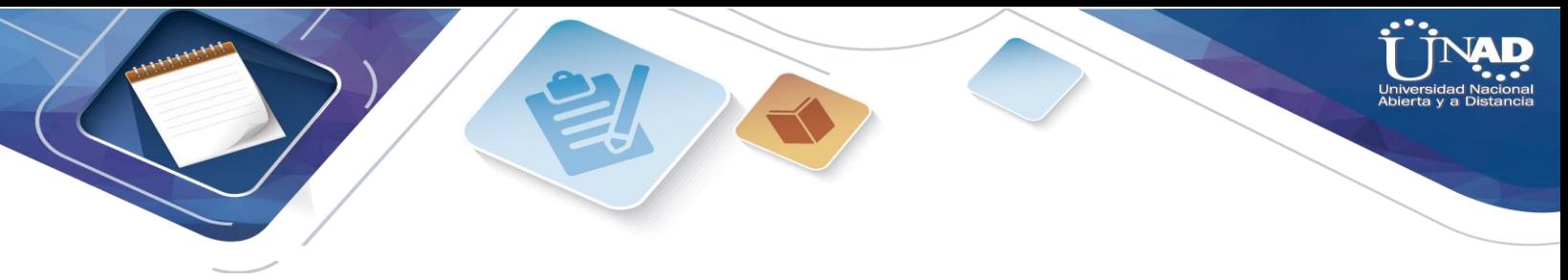

# INTRODUCCIÓN

<span id="page-4-0"></span>Esta actividad permitirá validar los conocimientos adquiridos durante el desarrollo del curso Diplomado de Profundización CCNA, y busca dar solución a dos escenarios planteados dejando evidencia del procedimiento para solucionar las problemáticas planteadas.

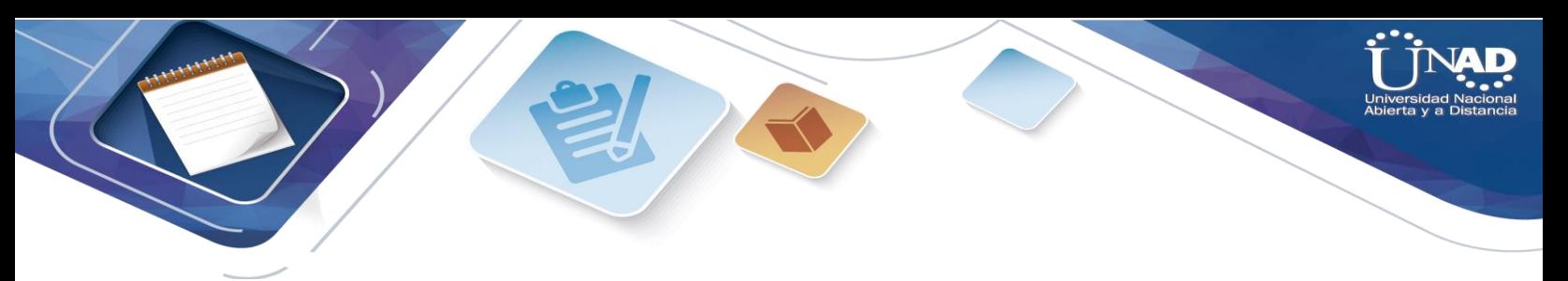

**OBJETIVOS** 

# <span id="page-5-1"></span><span id="page-5-0"></span>OBJETIVO GENERAL

Dar solución a los dos scenarios planteados aplicando todas las competencias adquiridas dentro del desarrollo del curso.

# <span id="page-5-2"></span>OBJETIVO ESPECIFICO

Diseñar un sistema de direccionamiento que de solución a los dos escenarios planteados, describir el paso a paso para la configuración de equipos y evidenciar su funcionamiento.

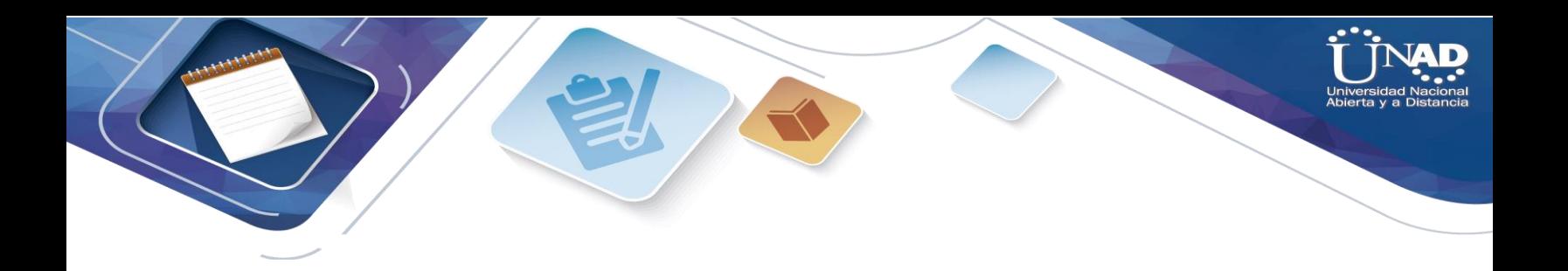

# <span id="page-6-0"></span>DESARROLLO DE LA ACTIVIDAD.

# Escenario 1

<span id="page-6-1"></span>Una empresa posee sucursales distribuidas en las ciudades de Bogotá, Medellín y Cali en donde el estudiante será el administrador de la red, el cual deberá configurar e interconectar entre sí cada uno de los dispositivos que forman parte del escenario, acorde con los lineamientos establecidos para el direccionamiento IP, protocolos de enrutamiento y demás aspectos que forman parte de la topología de red.

# **Topología de red**

Los requerimientos solicitados son los siguientes:

Parte 1: Para el direccionamiento IP debe definirse una dirección de acuerdo con el número de hosts requeridos.

Parte 2: Considerar la asignación de los parámetros básicos y la detección de vecinos directamente conectados.

Parte 3: La red y subred establecidas deberán tener una interconexión total, todos los hosts deberán ser visibles y poder comunicarse entre ellos sin restricciones.

Parte 4: Implementar la seguridad en la red, se debe restringir el acceso y comunicación entre hosts de acuerdo con los requerimientos del administrador de red.

Parte 5: Comprobación total de los dispositivos y su funcionamiento en la red.

Parte 6: Configuración final.

Topología de red

<span id="page-7-0"></span>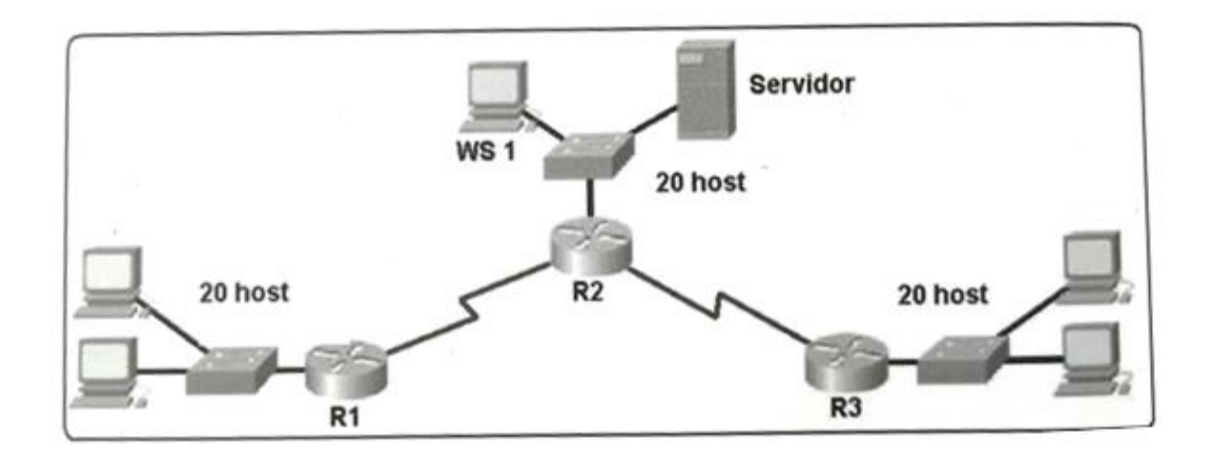

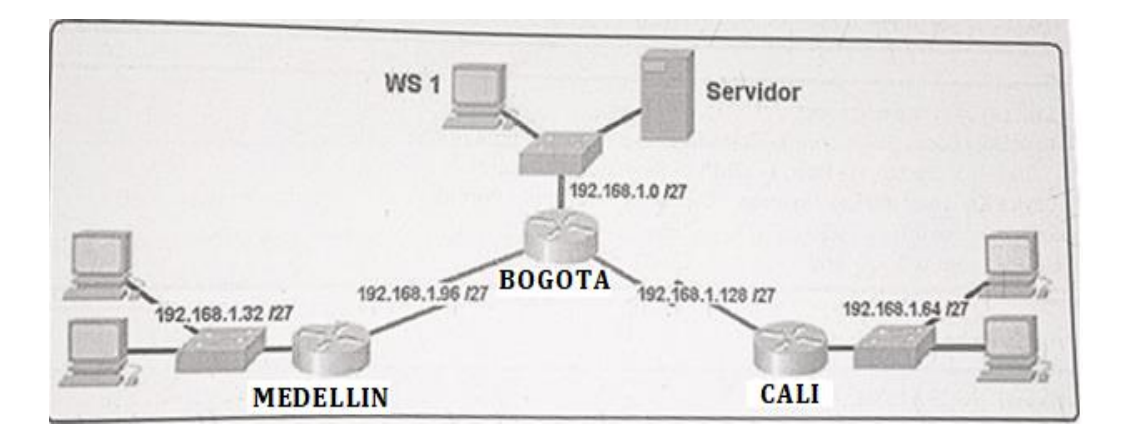

### <span id="page-7-1"></span>Desarrollo

Como trabajo inicial se debe realizar lo siguiente.

• Realizar las rutinas de diagnóstico y dejar los equipos listos para su configuración (asignar nombres de equipos, asignar claves de seguridad, etc).

# **RUOTER BOGOTA:**

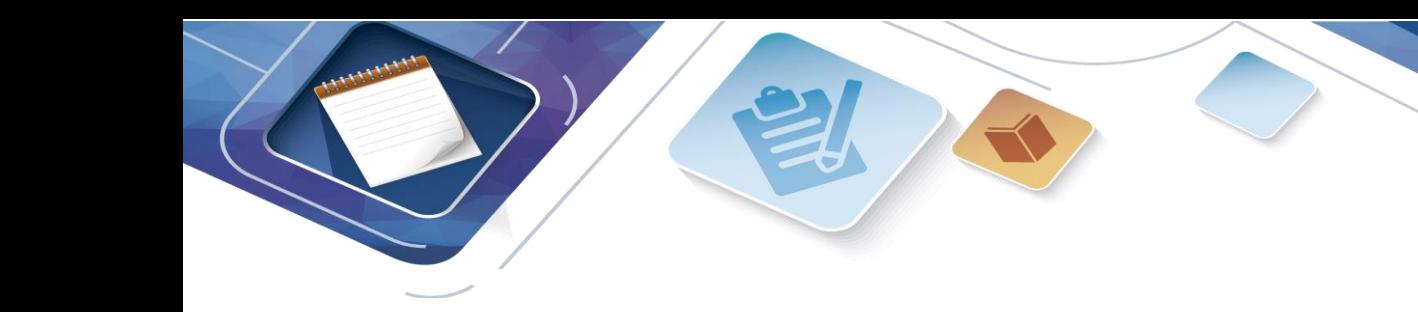

```
Router>en
Router#conf term
Enter configuration commands, one per line. End with CNTL/Z.
Router (config)#hostname R_BOGOTA
R_BOGOTA(config)#no ip domain-lookup
R_BOGOTA(config)#service password-encryption
R_BOGOTA(config)#banner motd $advertecia:acceso no autorizado$
R_BOGOTA(config)#enable secret classclass
R_BOGOTA(config)#line console 0
R_BOGOTA(config-line)#password cisco
R BOGOTA (config-line) #login
R_BOGOTA(config-line)#line vty 0 4
R_BOGOTA(config-line)#line vty 0 4
R_BOGOTA(config-line)#password cisco
R BOGOTA (config-line) #login
R BOGOTA(config-line)#
```

```
R_BOGOTA(config)#int s0/1/0
R_BOGOTA(config-if)#ip address 192.168.1.98 255.255.255.224
R_BOGOTA(config-if)#no shutdown
```

```
%LINK-5-CHANGED: Interface Serial0/1/0, changed state to down
R_BOGOTA(config-if)#int s0/1/1
R BOGOTA(config-if)#ip address 192.168.1.130 255.255.255.224
R BOGOTA (config-if) #no shutdown
```

```
%LINK-5-CHANGED: Interface Serial0/1/1, changed state to down
R_BOGOTA(config-if)#int g0/0
R BOGOTA (config-if)#ip address 192.168.1.1 255.255.255.224
R_BOGOTA(config-if)#no shutdown
```

```
R BOGOTA(config-if)#
%LINK-5-CHANGED: Interface GigabitEthernet0/0, changed state to up
```

```
$LINEPROTO-5-UPDOWN: Line protocol on Interface GigabitEthernet0/0, changed state to up
```

```
R BOGOTA (config-if) #router eigrp 200
R_BOGOTA(config-router)#no auto-summary
R BOGOTA (config-router) #network 192.168.1.0
R BOGOTA (config-router) #end
R BOGOTA#
$SYS-5-CONFIG_I: Configured from console by console
```
### **SWITCH BOGOTA**

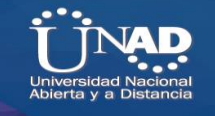

Switch>en Switch#conf term Enter configuration commands, one per line. End with CNTL/Z. Switch (config) #no ip domain lookup Switch (config) #service password-encryption Switch (config) #banner motd \$advertencia: acceso no autorizado\$ Switch (config) #enable secret classclass Switch (config) #line console 0 Switch (config-line) #password cisco Switch (config-line) #login Switch (config-line) #line vty 0 4 Switch (config-line) #password cisco Switch (config-line) #login Switch (config-line) #end Switch# \$SYS-5-CONFIG\_I: Configured from console by console

#### **ROUTER MEDELLIN**

```
Router>en
Router#conf term
Enter configuration commands, one per line. End with CNTL/Z.
Router (config) #hostname R_MEDELLIN
R_MEDELLIN(config)#no ip domain-lookup
R_MEDELLIN(config)#service password-encryption
R_MEDELLIN(config)#banner motd $advertencia:acceso no autorizado$
R_MEDELLIN(config)#enable secret classclass
R MEDELLIN(config)#line console 0
R MEDELLIN(config-line)#password cisco
R_MEDELLIN(config-line)#login
R MEDELLIN(config-line)#line vty 0 4
R_MEDELLIN(config-line)#password cisco
R_MEDELLIN(config-line)#login
R_MEDELLIN(config-line)#int s0/1/0
R_MEDELLIN(config-if)#ip address 192.168.1.99 255.255.255.224
R MEDELLIN(config-if)#no shutdown
R_MEDELLIN(config-if)#
```

```
%LINK-5-CHANGED: Interface Serial0/1/0, changed state to up
R_MEDELLIN(config-if)#int g
```

```
$LINEPROTO-5-UPDOWN: Line protocol on Interface Serial0/1/0, changed state t
R_MEDELLIN(config-if)#int g0/0
R MEDELLIN(config-if)#ip address 192.168.1.33 255.255.255.224
R_MEDELLIN(config-if)#no shutdown
```
R MEDELLIN(config-if)# %LINK-5-CHANGED: Interface GigabitEthernet0/0, changed state to up

%LINEPROTO-5-UPDOWN: Line protocol on Interface GigabitEthernet0/0, changed state to up

```
R_MEDELLIN(config-if)#router eigrp 200
R_MEDELLIN(config-router)#no auto-summary
R_MEDELLIN(config-router)#network 192.168.1.0
R MEDELLIN(config-router)#
%DUAL-5-NBRCHANGE: IP-EIGRP 200: Neighbor 192.168.1.98 (Serial0/1/0) is up: new adjacency
```
### SWITCH MEDELLIN

Switch>en Switch#hostname S\_MEDELLIN

% Invalid input detected at '^' marker.

```
Switch#conf term
Enter configuration commands, one per line. End with CNTL/Z.
Switch (config) #hostname S_MEDELLIN
S_MEDELLIN(config)#no ip domain-lookup
S_MEDELLIN(config)#service password-encryption
S_MEDELLIN(config)#banner motd $advertencia:acceso no autorizado$
S_MEDELLIN(config)#enable secret classclass
S_MEDELLIN(config)#line console 0
S_MEDELLIN(config-line)#password cisco
S_MEDELLIN(config-line)#login
S_MEDELLIN(config-line)#line vty 0 4
S_MEDELLIN(config-line)#password cisco
S MEDELLIN(config-line)#login
S MEDELLIN(config-line)#
```
# ROUTER CALI

Router>EN Router#conf term Enter configuration commands, one per line. End with CNTL/Z. Router (config)#hostname R\_CALI R\_CALI(config)#no ip domain-lookup R\_CALI(config)#service password-encryption R\_CALI(config)#banner motd \$advertencia:acceso no autorizado\$ R CALI(config)#enable secret classclass R\_CALI(config)#line console 0 R\_CALI(config-line)#password cisco R\_CALI(config-line)#login R CALI(config-line)#line vty 0 4 R\_CALI(config-line)#password cisco R\_CALI(config-line)#login R CALI(config-line)#int s0/1/0 R\_CALI(config-if)#ip address 192.168.1.131 255.255.255.224 R\_CALI(config-if)#no shutdown R CALI(config-if)# %LINK-5-CHANGED: Interface Serial0/1/0, changed state to up %LINEPROTO-5-UPDOWN: Line protocol on Interface Serial0/1/0, changed state to up R\_CALI(config-if)#int g0/0 R\_CALI(config-if)#ip address 192.168.1.65 255.255.255.224 R CALI(config-if)#no shutdown R\_CALI(config-if)# %LINK-5-CHANGED: Interface GigabitEthernet0/0, changed state to up \$LINEPROTO-5-UPDOWN: Line protocol on Interface GigabitEthernet0/0, changed state to up R\_CALI(config-if)#router eigrp 200

R CALI (config-router) #no auto-summary R\_CALI(config-router)#network 192.168.1.0 R CALI(config-router)# %DUAL-5-NBRCHANGE: IP-EIGRP 200: Neighbor 192.168.1.130 (Serial0/1/0) is up: new adjacency **B. PRETIGNARIA MONACHY ASSA** 

SWITCH CALI

```
Switch>EN
Switch#conf term
Enter configuration commands, one per line. End with CNTL/Z.
Switch (config) #hostname S_CALI
S_CALI(config)#no ip domain lookup
S_CALI(config)#service password encryption
% Invalid input detected at '^' marker.
S_CALI(config)#service password-encryption
S CALI (config) #banner motd $advertencia: acceso no autorizado$
S_CALI(config)#enable secret classclass
S CALI(config)#console 0
% Invalid input detected at '^' marker.
S_CALI(config)#line console 0
S_CALI(config-line)#password cisco
S_CALI(config-line)#login
S_CALI(config-line)#line vty 0 4
S_CALI(config-line)#password cisco
S_CALI(config-line)#login
S_CALI(config-line)#
```
• Realizar la conexión fisica de los equipos con base en la topología de red

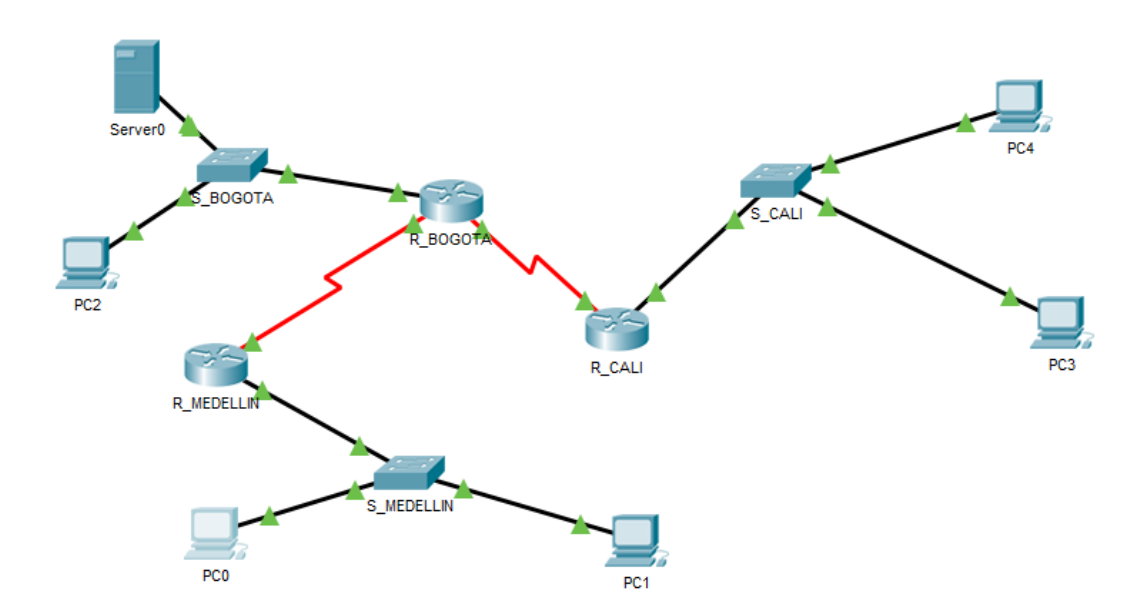

Configurar la topología de red, de acuerdo con las siguientes especificaciones.

Parte 1: Asignación de direcciones IP:

- - a. Se debe dividir (subnetear) la red creando una segmentación en ocho partes, para permitir creciemiento futuro de la red corporativa.
	- b. Asignar una dirección IP a la red. *192.168.1.0/27*

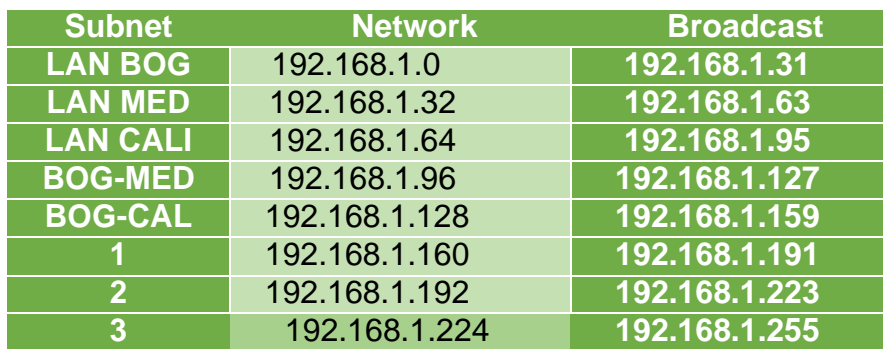

# **Parte 2: Configuración Básica.**

a. Completar la siguiente tabla con la configuración básica de los routers, teniendo en cuenta las subredes diseñadas.

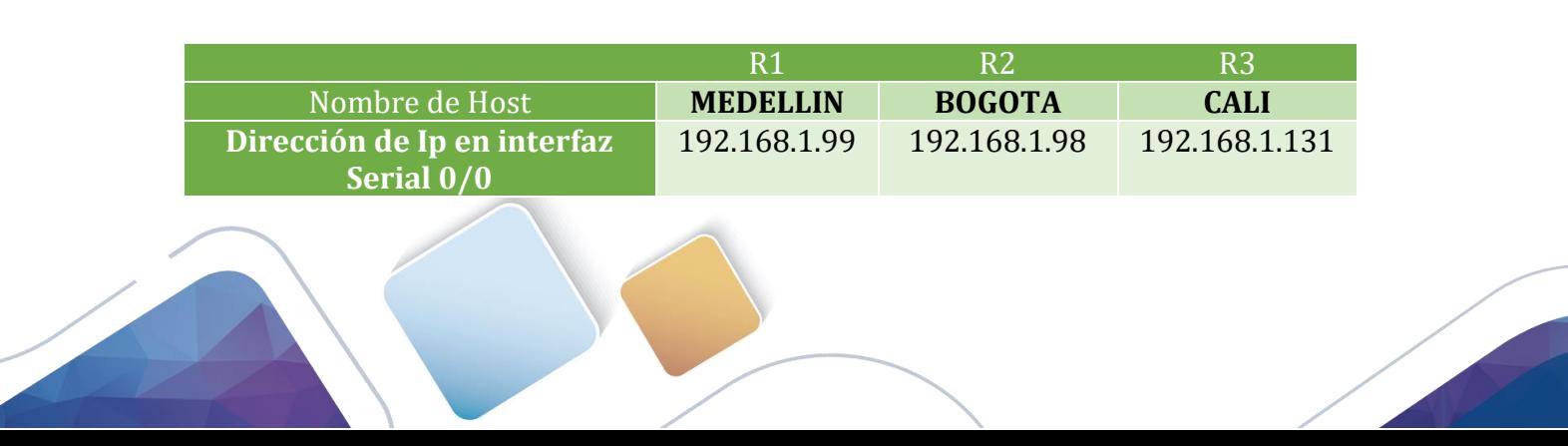

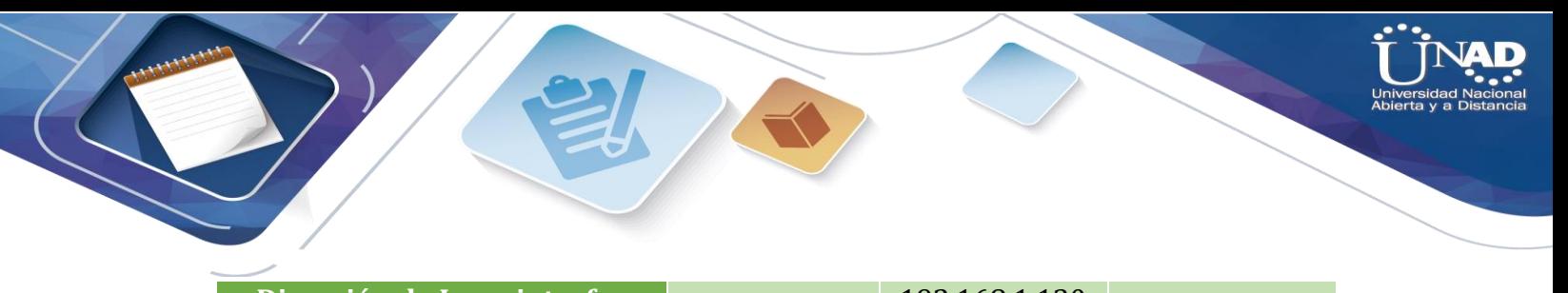

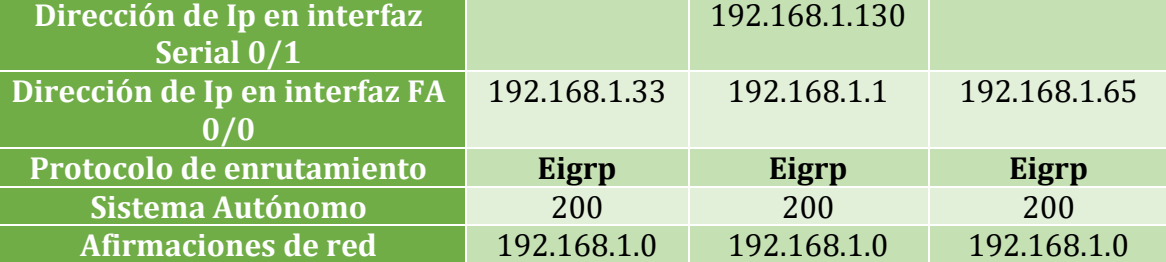

b. Después de cargada la configuración en los dispositivos, verificar la tabla de enrutamiento en cada uno de los routers para comprobar las redes y sus rutas.

#### BOGOTA

```
R BOGOTA#show ip route
Codes: L - local, C - connected, S - static, R - RIP, M - mobile, B - BGP
       D - EIGRP, EX - EIGRP external, O - OSPF, IA - OSPF inter area
      N1 - OSPF NSSA external type 1, N2 - OSPF NSSA external type 2
      El - OSPF external type 1, E2 - OSPF external type 2, E - EGP
       i - IS-IS, L1 - IS-IS level-1, L2 - IS-IS level-2, ia - IS-IS inter area
       * - candidate default, U - per-user static route, o - ODR
       P - periodic downloaded static route
```
Gateway of last resort is not set

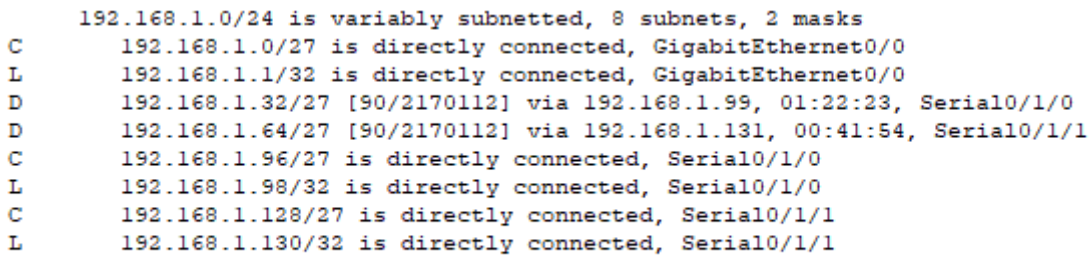

R BOGOTA#

MEDELLIN

```
R_MEDELLIN#show ip route
Codes: L - local, C - connected, S - static, R - RIP, M - mobile, B - BGP
        D - EIGRP, EX - EIGRP external, O - OSPF, IA - OSPF inter area
        N1 - OSPF NSSA external type 1, N2 - OSPF NSSA external type 2
       El - OSPF external type 1, E2 - OSPF external type 2, E - EGP<br>i - IS-IS, L1 - IS-IS level-1, L2 - IS-IS level-2, ia - IS-IS inter area
        * - candidate default, U - per-user static route, o - ODR
        P - periodic downloaded static route
```
Gateway of last resort is not set

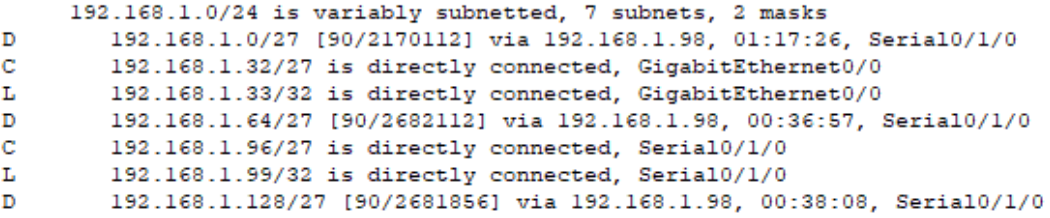

R MEDELLIN#

#### CALI

```
R CALI#show ip route
Codes: L - local, C - connected, S - static, R - RIP, M - mobile, B - BGP
       D - EIGRP, EX - EIGRP external, O - OSPF, IA - OSPF inter area
      N1 - OSPF NSSA external type 1, N2 - OSPF NSSA external type 2
      El - OSPF external type 1, E2 - OSPF external type 2, E - EGP
       i - IS-IS, Ll - IS-IS level-1, L2 - IS-IS level-2, ia - IS-IS inter area
       * - candidate default, U - per-user static route, o - ODR
       P - periodic downloaded static route
```
Gateway of last resort is not set

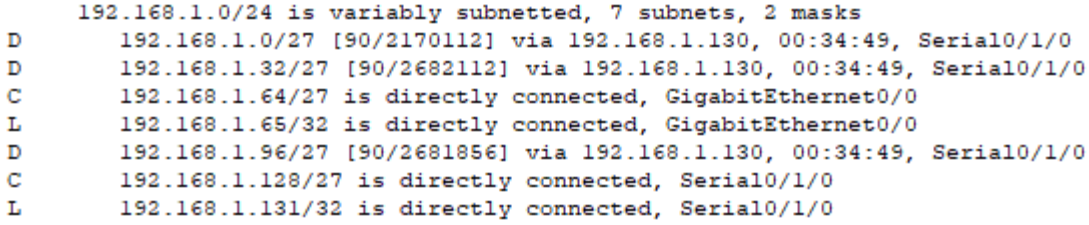

 $R\_CALI\#$ 

c. Verificar el balanceo de carga que presentan los routers.

BOGOTA

```
R BOGOTA#show ip eigrp topology
IP-EIGRP Topology Table for AS 200/ID(192.168.1.130)
Codes: P - Passive, A - Active, U - Update, Q - Query, R - Reply,
       r - Reply status
P 192.168.1.0/27, 1 successors, FD is 2816
         via Connected, GigabitEthernet0/0
P 192.168.1.32/27, 1 successors, FD is 2170112
         via 192.168.1.99 (2170112/2816), Serial0/1/0
P 192.168.1.64/27, 1 successors, FD is 2170112
         via 192.168.1.131 (2170112/2816), Serial0/1/1
P 192.168.1.96/27, 1 successors, FD is 2169856
         via Connected, Serial0/1/0
P 192.168.1.128/27, 1 successors, FD is 2169856
         via Connected, Serial0/1/1
R BOGOTA#
```
#### MEDELLIN

```
R MEDELLIN#show ip eigrp topology
IP-EIGRP Topology Table for AS 200/ID(192.168.1.99)
Codes: P - Passive, A - Active, U - Update, Q - Query, R - Reply,
       r - Reply status
P 192.168.1.0/27, 1 successors, FD is 2170112
         via 192.168.1.98 (2170112/2816), Serial0/1/0
P 192.168.1.32/27, 1 successors, FD is 2816
         via Connected, GigabitEthernet0/0
P 192.168.1.64/27, 1 successors, FD is 2682112
         via 192.168.1.98 (2682112/2170112), Serial0/1/0
P 192.168.1.96/27, 1 successors, FD is 2169856
         via Connected, Serial0/1/0
P 192.168.1.128/27, 1 successors, FD is 2681856
         via 192.168.1.98 (2681856/2169856), Serial0/1/0
R_MEDELLIN#
```
### CALI

```
R CALI#show ip eigrp topology
IP-EIGRP Topology Table for AS 200/ID(192.168.1.131)
Codes: P - Passive, A - Active, U - Update, Q - Query, R - Reply,
       r - Reply status
P 192.168.1.0/27, 1 successors, FD is 2170112
         via 192.168.1.130 (2170112/2816), Serial0/1/0
P 192.168.1.32/27, 1 successors, FD is 2682112
         via 192.168.1.130 (2682112/2170112), Serial0/1/0
P 192.168.1.64/27, 1 successors, FD is 2816
        via Connected, GigabitEthernet0/0
P 192.168.1.96/27, 1 successors, FD is 2681856
         via 192.168.1.130 (2681856/2169856), Serial0/1/0
P 192.168.1.128/27, 1 successors, FD is 2169856
         via Connected, Serial0/1/0
R CALI#
```
d. Realizar un diagnóstico de vecinos usando el comando cdp.

# BOGOTA

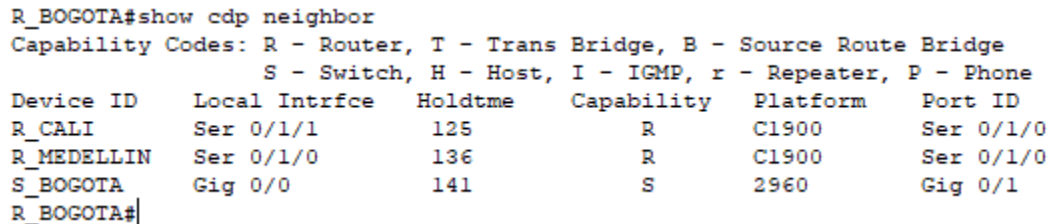

## MEDELLIN

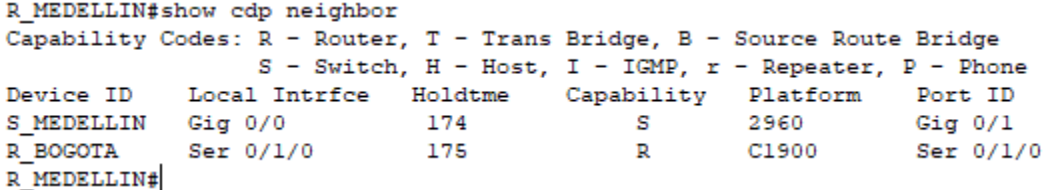

# CALI

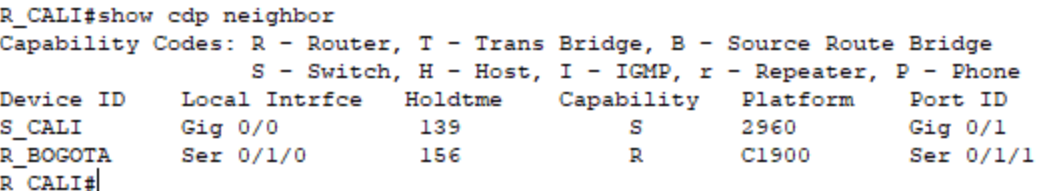

e. Realizar una prueba de conectividad en cada tramo de la ruta usando Ping.

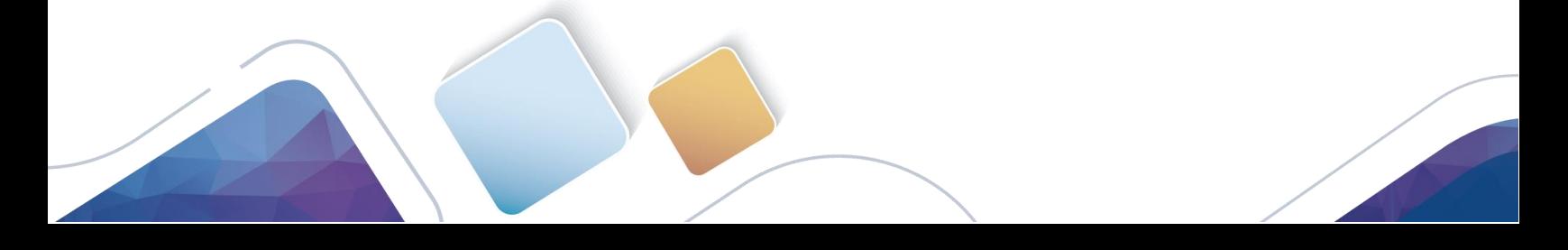

```
R BOGOTA#pin 192.168.1.99
Type escape sequence to abort.
Sending 5, 100-byte ICMP Echos to 192.168.1.99, timeout is 2 seconds:
11111
Success rate is 100 percent (5/5), round-trip min/avg/max = 1/4/15 ms
R BOGOTA#ping 192.168.1.131
Type escape sequence to abort.
Sending 5, 100-byte ICMP Echos to 192.168.1.131, timeout is 2 seconds:
11111
Success rate is 100 percent (5/5), round-trip min/avg/max = 1/3/11 ms
R_BOGOTA#ping 192.168.1.30
Type escape sequence to abort.
Sending 5, 100-byte ICMP Echos to 192.168.1.30, timeout is 2 seconds:
. . . . .
Success rate is 0 percent (0/5)
```
## **Parte 3: Configuración de Enrutamiento.**

a. Asignar el protocolo de enrutamiento EIGRP a los routers considerando el direccionamiento diseñado.

BOGOTA

```
R_BOGOTA#show ip eigrp topology
IP-EIGRP Topology Table for AS 200/ID(192.168.1.130)
Codes: P - Passive, A - Active, U - Update, Q - Query, R - Reply,
       r - Reply status
P 192.168.1.0/27, 1 successors, FD is 2816
         via Connected, GigabitEthernet0/0
P 192.168.1.32/27, 1 successors, FD is 2170112
         via 192.168.1.99 (2170112/2816), Serial0/1/0
P 192.168.1.64/27, 1 successors, FD is 2170112
         via 192.168.1.131 (2170112/2816), Serial0/1/1
P 192.168.1.96/27, 1 successors, FD is 2169856
         via Connected, Serial0/1/0
P 192.168.1.128/27, 1 successors, FD is 2169856
         via Connected, Serial0/1/1
R BOGOTA#
```

```
MEDELLIN
```
R MEDELLIN#show ip eigrp topology IP-EIGRP Topology Table for AS 200/ID(192.168.1.99) Codes: P - Passive, A - Active, U - Update, Q - Query, R - Reply,  $r$  - Reply status P 192.168.1.0/27, 1 successors, FD is 2170112 via 192.168.1.98 (2170112/2816), Serial0/1/0 P 192.168.1.32/27, 1 successors, FD is 2816 via Connected, GigabitEthernet0/0 P 192.168.1.64/27, 1 successors, FD is 2682112 via 192.168.1.98 (2682112/2170112), Serial0/1/0 P 192.168.1.96/27, 1 successors, FD is 2169856 via Connected, Serial0/1/0 P 192.168.1.128/27, 1 successors, FD is 2681856 via 192.168.1.98 (2681856/2169856), Serial0/1/0 R\_MEDELLIN#

#### CALI

```
R CALI#show ip eigrp topology
IP-EIGRP Topology Table for AS 200/ID(192.168.1.131)
Codes: P - Passive, A - Active, U - Update, Q - Query, R - Reply,
       r - Reply status
P 192.168.1.0/27, 1 successors, FD is 2170112
        via 192.168.1.130 (2170112/2816), Serial0/1/0
P 192.168.1.32/27, 1 successors, FD is 2682112
        via 192.168.1.130 (2682112/2170112), Serial0/1/0
P 192.168.1.64/27, 1 successors, FD is 2816
        via Connected, GigabitEthernet0/0
P 192.168.1.96/27, 1 successors, FD is 2681856
        via 192.168.1.130 (2681856/2169856), Serial0/1/0
P 192.168.1.128/27, 1 successors, FD is 2169856
        via Connected, Serial0/1/0
R_CALI#
```
b. Verificar si existe vecindad con los routers configurados con EIGRP.

### BOGOTA

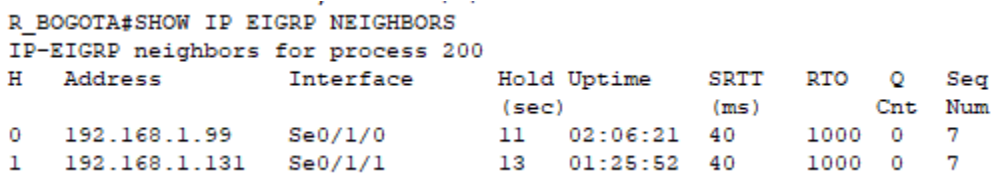

### MEDELLIN

R MEDELLIN#show ip eigrp neighbor IP-EIGRP neighbors for process 200 **Address** н Interface Hold Uptime SRTT RTO Q Seq  $(sec)$  $(ms)$ Cnt Num o 192.168.1.98 Se0/1/0 14 02:09:09 40 1000 0 7

## CALI

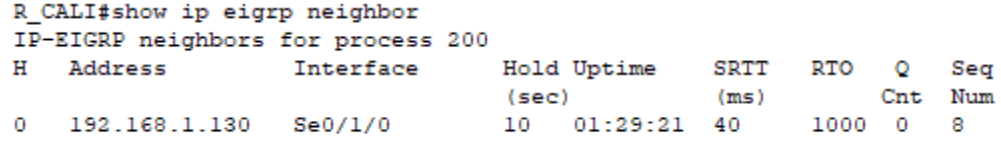

c. Realizar la comprobación de las tablas de enrutamiento en cada uno de los routers para verificar cada una de las rutas establecidas.

#### BOGOTA

```
R BOGOTA#show ip route
Codes: L - local, C - connected, S - static, R - RIP, M - mobile, B - BGP
       D - EIGRP, EX - EIGRP external, O - OSPF, IA - OSPF inter area
       N1 - OSPF NSSA external type 1, N2 - OSPF NSSA external type 2
       El - OSPF external type 1, E2 - OSPF external type 2, E - EGP
       i - IS-IS, L1 - IS-IS level-1, L2 - IS-IS level-2, ia - IS-IS inter area
       * - candidate default, U - per-user static route, o - ODR
       P - periodic downloaded static route
```
Gateway of last resort is not set

 $\mathbf{I}$ 

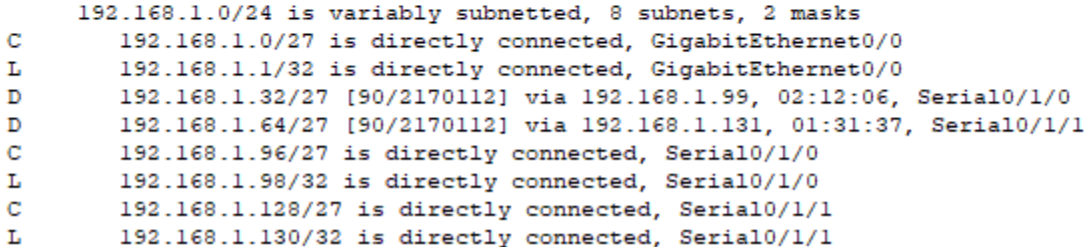

MEDELLIN

R MEDELLIN#show ip route Codes: L - local, C - connected, S - static, R - RIP, M - mobile, B - BGP D - EIGRP, EX - EIGRP external, O - OSPF, IA - OSPF inter area N1 - OSPF NSSA external type 1, N2 - OSPF NSSA external type 2 El - OSPF external type 1, E2 - OSPF external type 2, E - EGP i - IS-IS, Ll - IS-IS level-1, L2 - IS-IS level-2, ia - IS-IS inter area \* - candidate default, U - per-user static route, o - ODR P - periodic downloaded static route

Gateway of last resort is not set

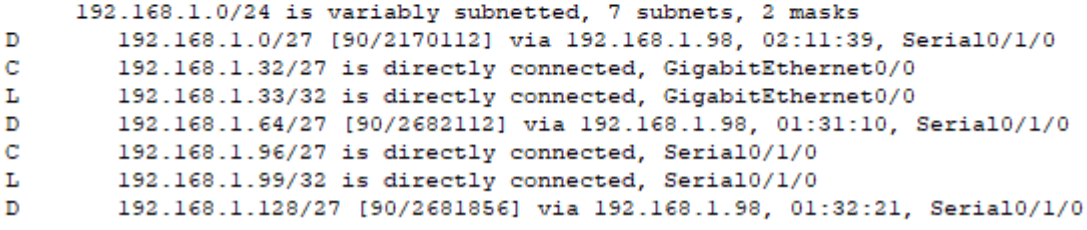

#### CALI

```
R CALI#show ip route
Codes: L - local, C - connected, S - static, R - RIP, M - mobile, B - BGP
       D - EIGRP, EX - EIGRP external, O - OSPF, IA - OSPF inter area
      N1 - OSPF NSSA external type 1, N2 - OSPF NSSA external type 2
      El - OSPF external type 1, E2 - OSPF external type 2, E - EGP
      i - IS-IS, Ll - IS-IS level-1, L2 - IS-IS level-2, ia - IS-IS inter area
       * - candidate default, U - per-user static route, o - ODR
       P - periodic downloaded static route
```
Gateway of last resort is not set

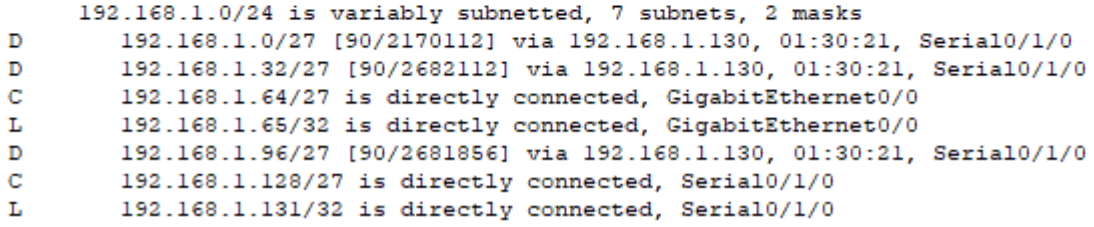

d. Realizar un diagnóstico para comprobar que cada uno de los puntos de la red se puedan ver y tengan conectividad entre sí. Realizar esta prueba desde un host de la red LAN del router CALI, primero a la red de MEDELLIN y luego al servidor.

### **Parte 4: Configuración de las listas de Control de Acceso.**

En este momento cualquier usuario de la red tiene acceso a todos sus dispositivos y estaciones de trabajo. El jefe de redes le solicita implementar seguridad en la red. Para esta labor se decide configurar listas de control de acceso (ACL) a los routers.

Las condiciones para crear las ACL son las siguientes:

- a. Cada router debe estar habilitado para establecer conexiones Telnet con los demás routers y tener acceso a cualquier dispositivo en la red.
- b. El equipo WS1 y el servidor se encuentran en la subred de administración. Solo el servidor de la subred de administración debe tener acceso a cualquier otro dispositivo en cualquier parte de la red.

```
R BOGOTA#CONF TERM
         Enter configuration commands, one per line. End with CNTL/Z.
         R BOGOTA (config) #access-list 151 permit ip host 192.168.1.30 any
         R BOGOTA (config)#int g0/0
         R BOGOTA(config-if)#ip access-group 151 in
         R BOGOTA (config-if)#
         R BOGOTA(config-if)#end
R MEDELLIN#conf term
Enter configuration commands, one per line. End with CNTL/Z.
R_MEDELLIN(config)#access-list 151 permit ip 192.168.1.32 0.0.0.31 host 192.168.1.30
R MEDELLIN(config)#int g0/0
R MEDELLIN(config-if)#ip access-group 151 in
R MEDELLIN(config-if)#end
```

```
R CALI#conf term
Enter configuration commands, one per line. End with CNTL/Z.
R CALI(config)#access-list 151 permit ip 192.168.1.64 0.0.0.31 host 192.168.1.30
R CALI(config)#int g0/0
R_CALI(config-if)#ip access-group 151 in
```
c. Las estaciones de trabajo en las LAN de MEDELLIN y CALI no deben tener acceso a ningún dispositivo fuera de su subred, excepto para interconectar con el servidor.

## **Parte 5: Comprobación de la red instalada.**

- a. Se debe probar que la configuración de las listas de acceso fue exitosa.
- b. Comprobar y Completar la siguiente tabla de condiciones de prueba para confirmar el óptimo funcionamiento de la red e.

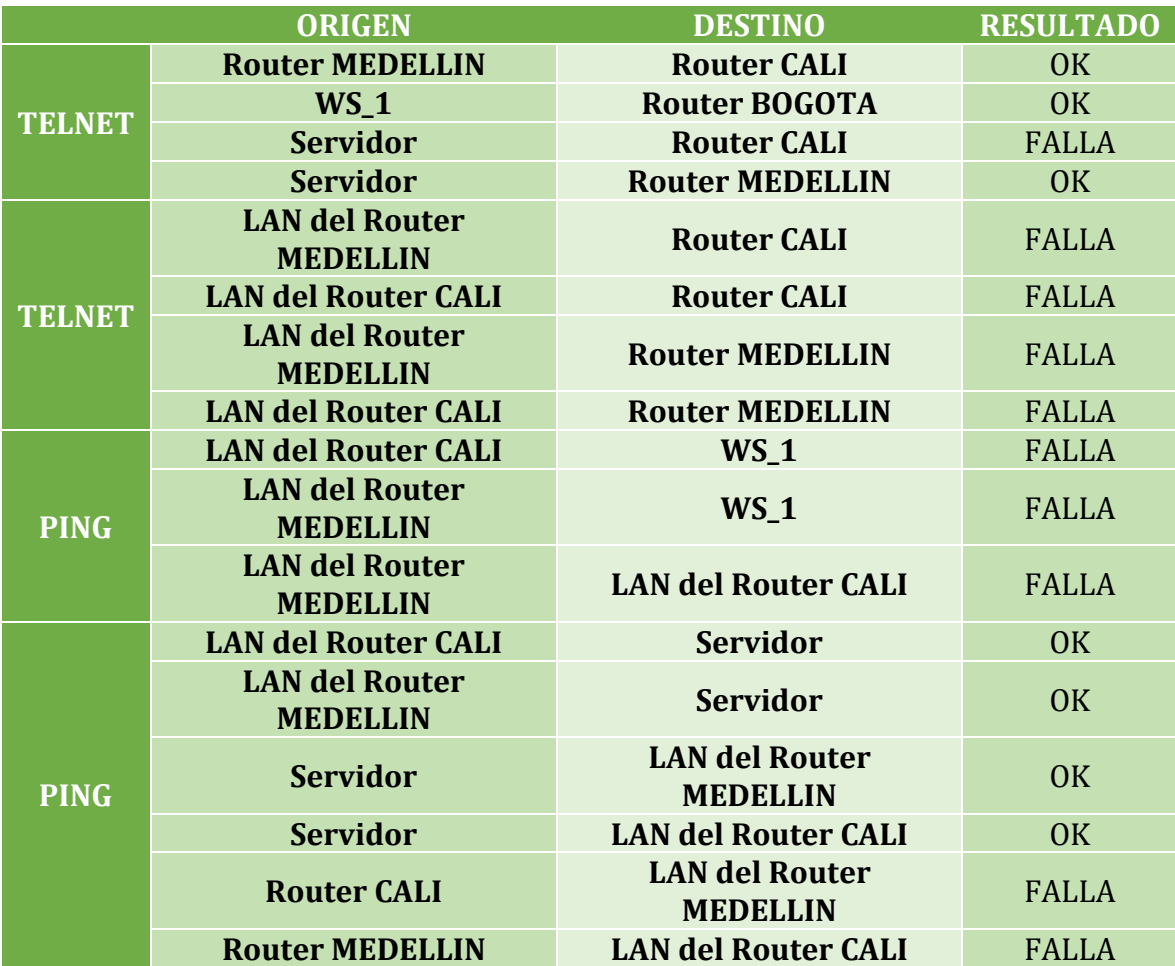

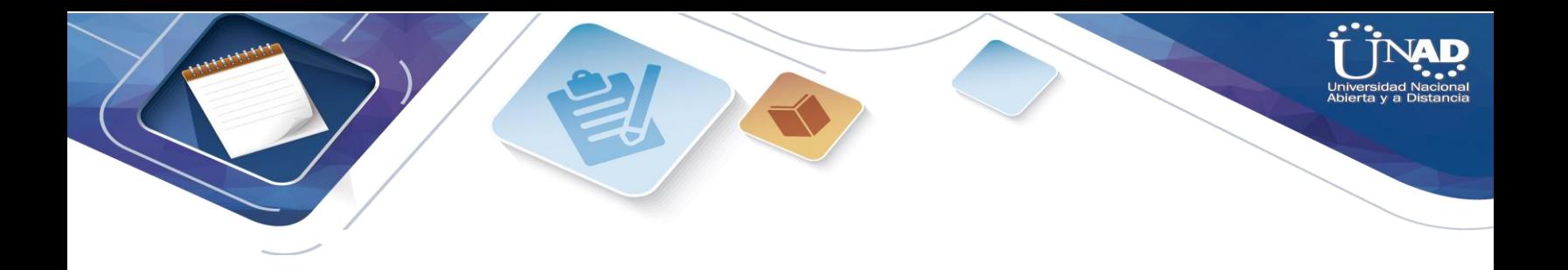

# TELNET R\_MED/R\_CALI

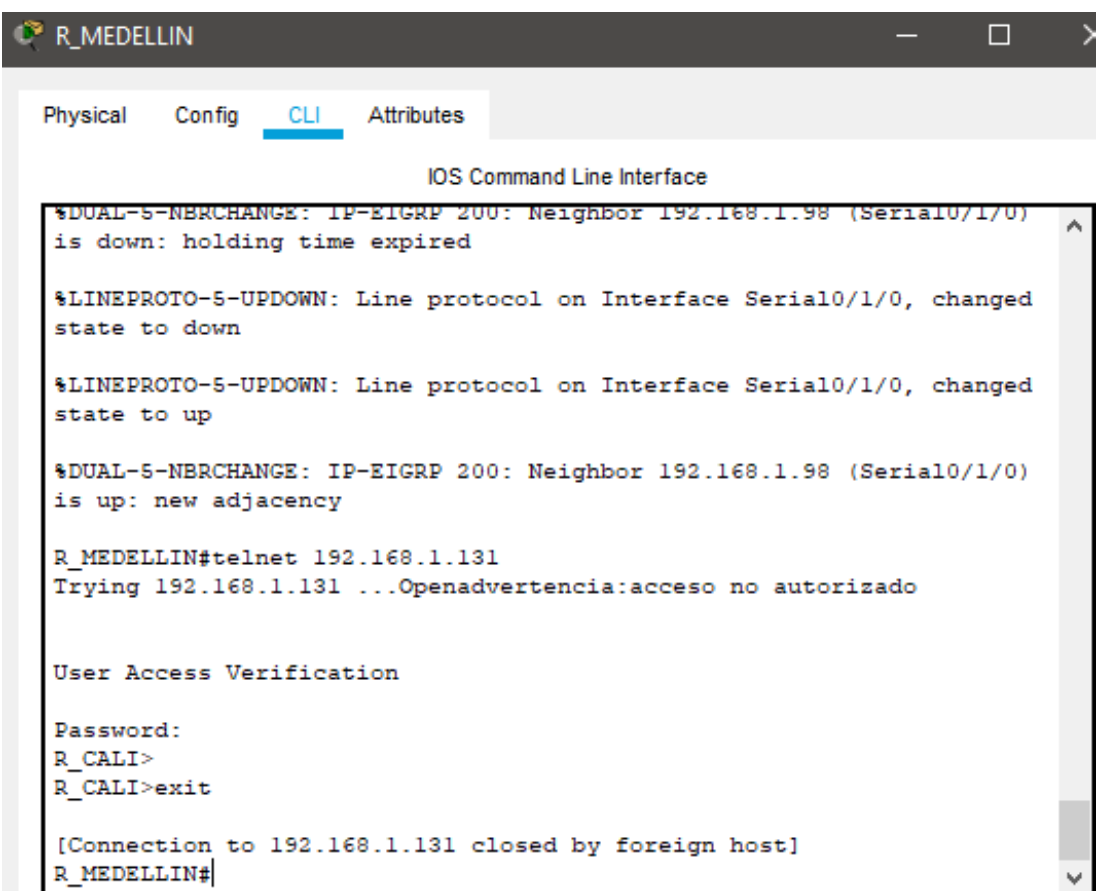

TELNET WS1 R\_BOG

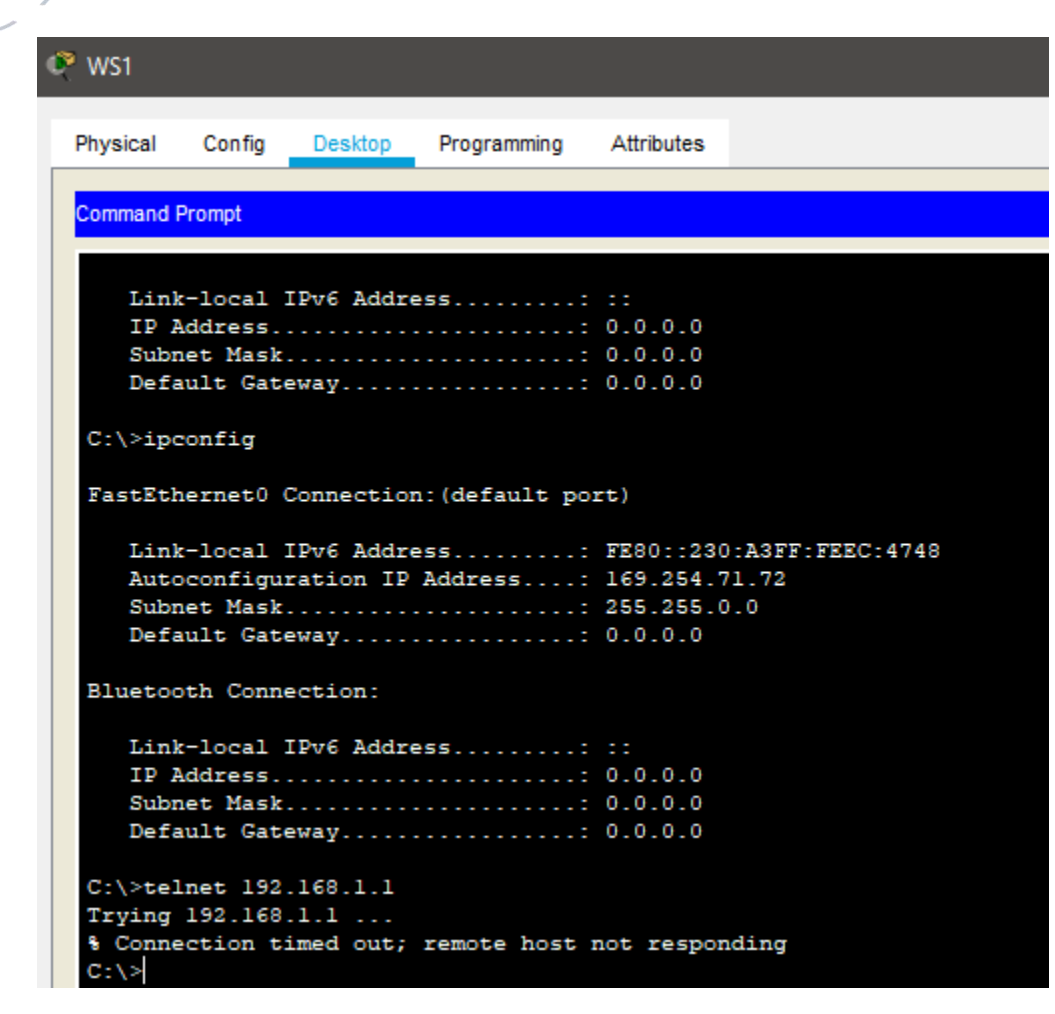

TELNET SERVER/R\_CALI

 $C:\$ 192.168.1.131 Trying 192.168.1.131 ... % Connection timed out; remote host not responding C:\>telnet 192.168.1.131 Trying 192.168.1.131 ... % Connection timed out; remote host not responding  $C: \S$ 

TELNET SERVER/R\_MED

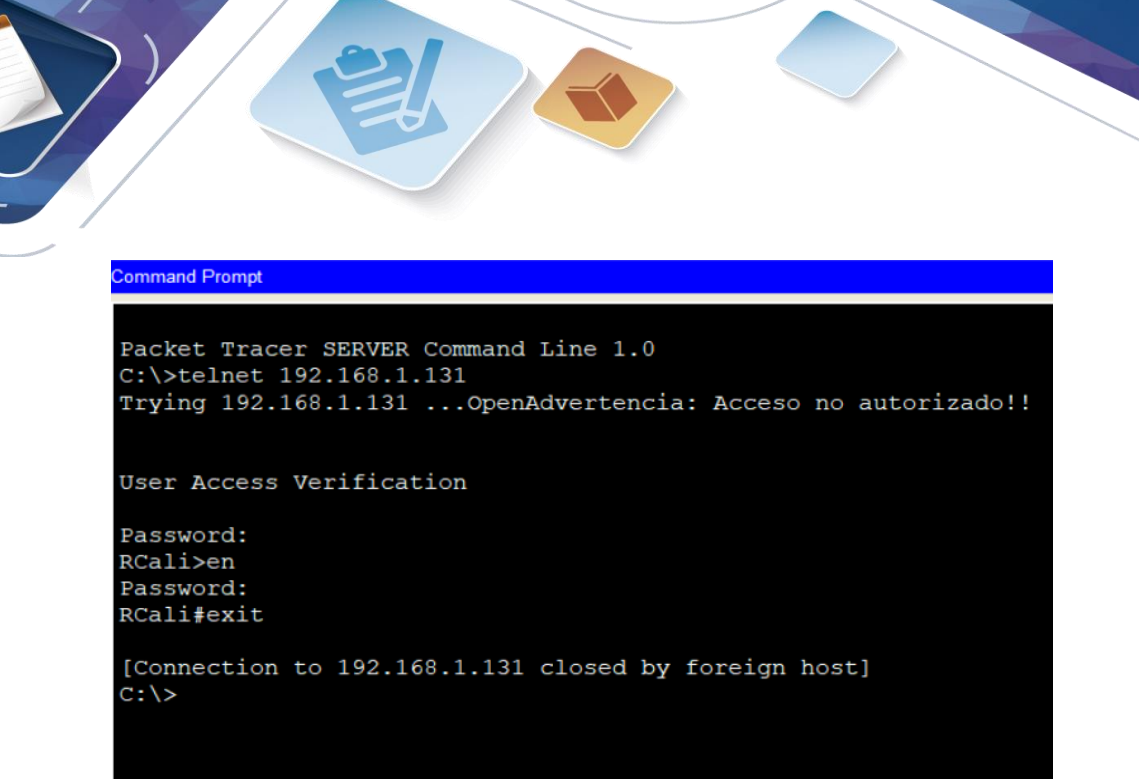

# TELNET LAN R\_MED/R\_CALI

```
Request timed out.
Ping statistics for 192.168.1.30:
    Packets: Sent = 4, Received = 0, Lost = 4 (100% loss),
C:\Eelnet 192.168.1.131
Trying 192.168.1.131 ...
% Connection timed out; remote host not responding
C: \S
```
TELNET LAN CALI/ R\_CALI

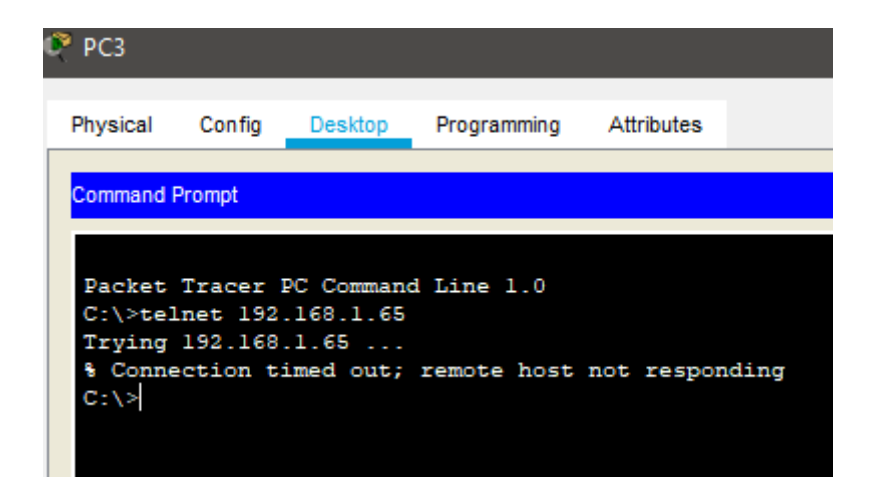

# **TELNET LAN MED/R\_MED**

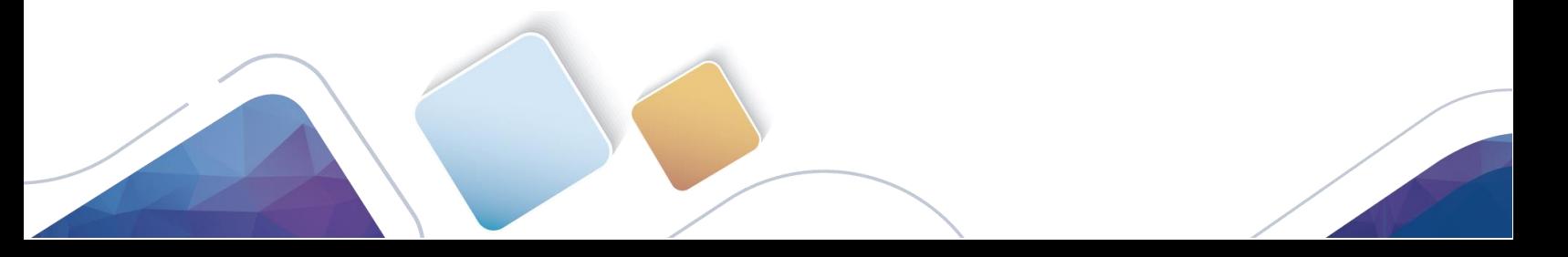

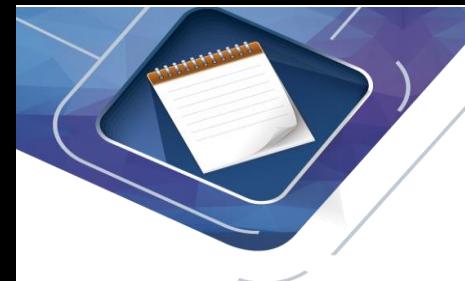

 $C: \S$ C:\>telnet 192.168.1.33 Trying 192.168.1.33 ... % Connection timed out; remote host not responding  $C:\Bbb{R}^3$ 

# **TELNET LAN CALI/R\_CALI**

```
C:\Eelnet 192.168.1.99
Trying 192.168.1.99 ...
% Connection timed out; remote host not responding
C: \S
```
# **PING LAN CALI/WS1**

Pinging 192.168.1.10 with 32 bytes of data: Request timed out. Request timed out. Request timed out. Request timed out. Ping statistics for 192.168.1.10: Packets: Sent =  $4$ , Received =  $0$ , Lost =  $4$  (100% loss),

**PING LAN MEDELLIN/WS1**

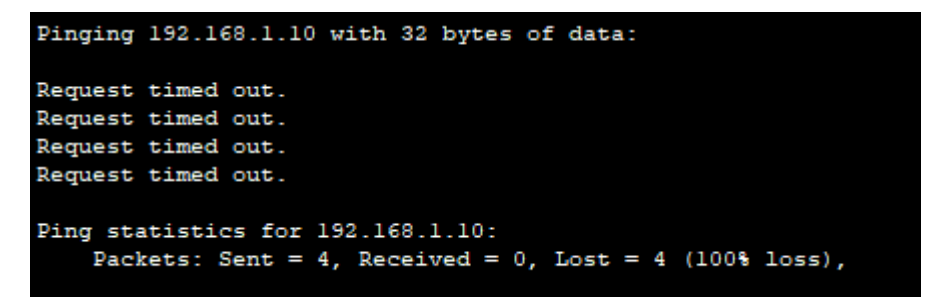

## **PING LAN MEDELLIN/LAN CALI**

```
C:\ >ping 192.168.1.68
Pinging 192.168.1.68 with 32 bytes of data:
Request timed out.
Request timed out.
Request timed out.
Request timed out.
Ping statistics for 192.168.1.68:
    Packets: Sent = 4, Received = 0, Lost = 4 (100% loss),
```
#### **PIN LAN CALI/SERVER**

 $C:\$  >ping 192.168.1.30 Pinging 192.168.1.30 with 32 bytes of data: Request timed out. Reply from 192.168.1.30: bytes=32 time=11ms TTL=126 Reply from 192.168.1.30: bytes=32 time=15ms TTL=126 Reply from 192.168.1.30: bytes=32 time=16ms TTL=126 Ping statistics for 192.168.1.30: Packets: Sent = 4, Received = 3, Lost = 1  $(25\frac{1}{3} \text{ loss})$ , Approximate round trip times in milli-seconds: Minimum =  $11ms$ , Maximum =  $16ms$ , Average =  $14ms$ 

#### **PING LAN MEDELLIN/SERVER**

 $C:\$  >ping 192.168.1.30 Pinging 192.168.1.30 with 32 bytes of data: Reply from 192.168.1.30: bytes=32 time=2ms TTL=126 Reply from 192.168.1.30: bytes=32 time=llms TTL=126 Reply from 192.168.1.30: bytes=32 time=12ms TTL=126 Reply from 192.168.1.30: bytes=32 time=13ms TTL=126 Ping statistics for 192.168.1.30: Packets: Sent = 4, Received = 4, Lost =  $0$  (0% loss), Approximate round trip times in milli-seconds:  $Minimum = 2ms$ ,  $Maximum = 13ms$ ,  $Average = 9ms$ 

#### **PING SERVER/LAN MEDELLIN**

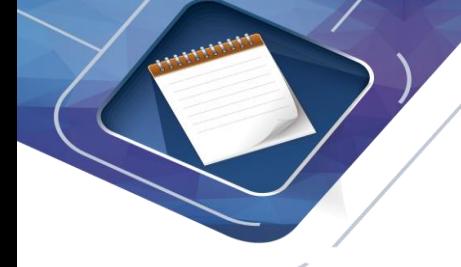

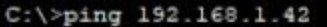

Pinging 192.168.1.42 with 32 bytes of data:

Reply from 192.168.1.42: bytes=32 time=1ms TTL=126 Reply from 192.168.1.42: bytes=32 time=10ms TTL=126 Reply from 192.168.1.42: bytes=32 time=11ms TTL=126 Reply from 192.168.1.42: bytes=32 time=1ms TTL=126

Ping statistics for 192.168.1.42: Packets: Sent = 4, Received = 4, Lost =  $0$  (0% loss), Approximate round trip times in milli-seconds: Minimum = 1ms, Maximum = 11ms, Average = 5ms

### **PING SERVER/ LAN CALI**

 $C:\$  >ping 192.168.1.74 Pinging 192.168.1.74 with 32 bytes of data: Reply from 192.168.1.74: bytes=32 time=1ms TTL=126 Reply from 192.168.1.74: bytes=32 time=1lms TTL=126 Reply from 192.168.1.74: bytes=32 time=2ms TTL=126 Reply from 192.168.1.74: bytes=32 time=11ms TTL=126 Ping statistics for 192.168.1.74: Packets: Sent =  $4$ , Received =  $4$ , Lost = 0 (0% loss), Approximate round trip times in milli-seconds: Minimum = 1ms, Maximum = 11ms, Average = 6ms

### **PIN R\_CALI/LAN MEDELLIN**

R CALI#ping 192.168.1.42

Type escape sequence to abort. Sending 5, 100-byte ICMP Echos to 192.168.1.42, timeout is 2 seconds: 11111 Success rate is 0 percent (0/5)

R CALI#

### **PING R\_MEDELLIN/ LAN CALI**

```
R MEDELLIN#ping 192.168.1.74
Type escape sequence to abort.
Sending 5, 100-byte ICMP Echos to 192.168.1.74, timeout is 2 seconds:
1.1.1.1Success rate is 0 percent (0/5)
R_MEDELLIN#
```
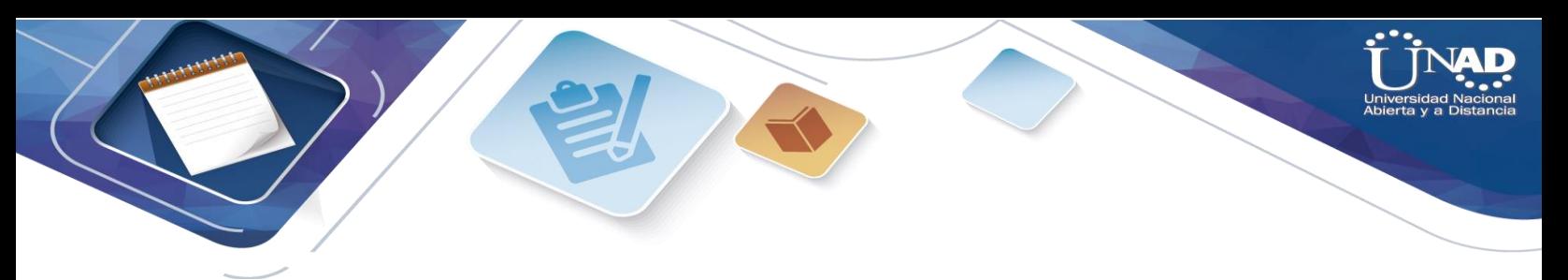

# Escenario 2

<span id="page-30-0"></span>Una empresa tiene la conexión a internet en una red Ethernet, lo cual deben adaptarlo para facilitar que sus routers y las redes que incluyen puedan, por esa vía, conectarse a internet, pero empleando las direcciones de la red LAN original.

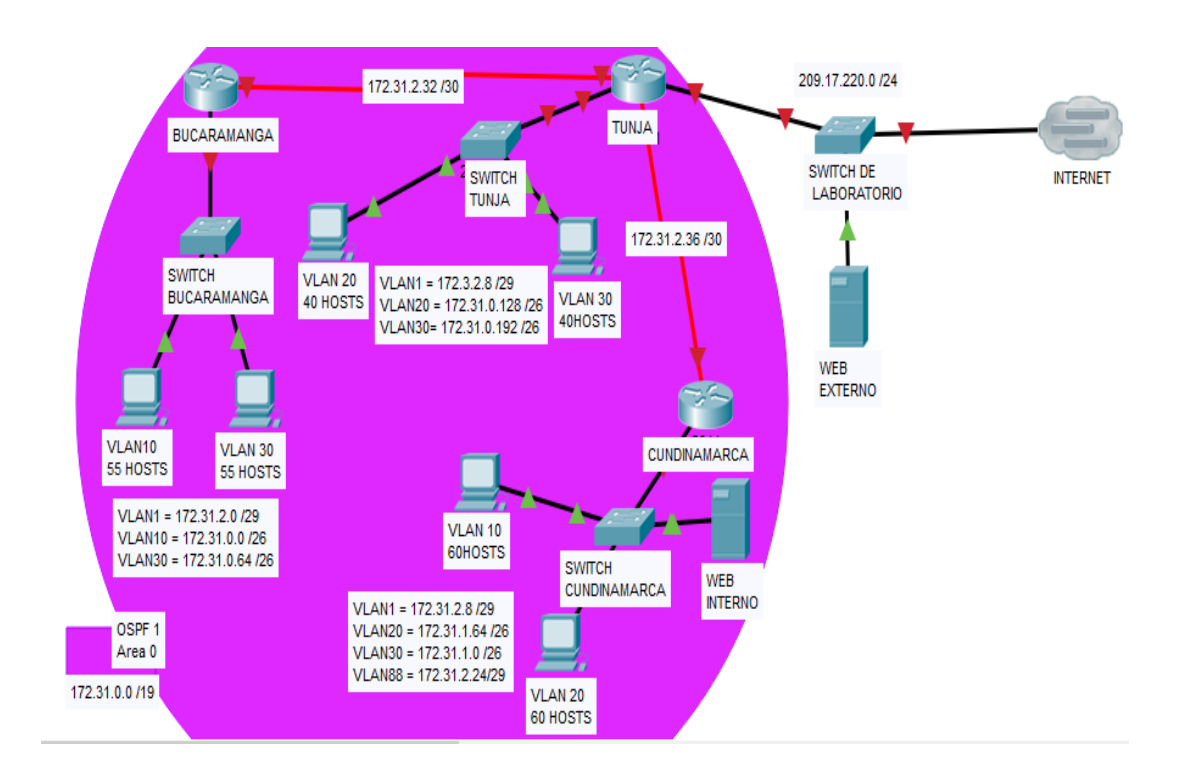

## <span id="page-30-1"></span>Desarrollo

Los siguientes son los requerimientos necesarios:

- 1. Todos los routers deberán tener los siguiente:
	- Configuración básica.

# ROUTER BUCARAMANGA

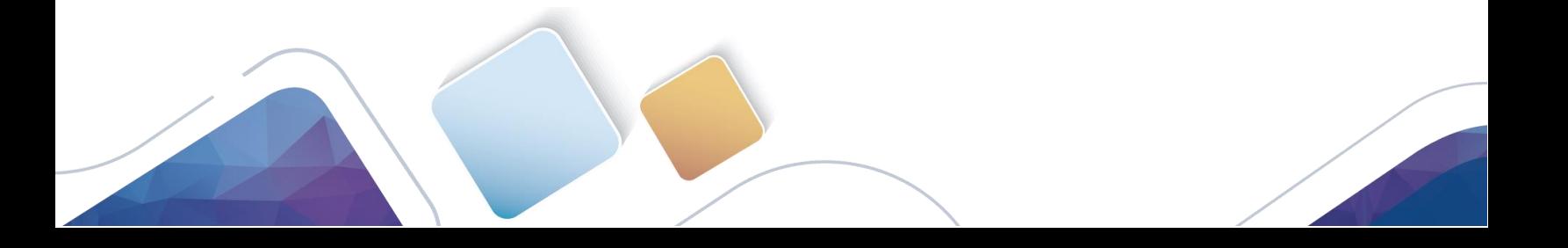

```
Router>en
Router#conf term
Enter configuration commands, one per line. End with CNTL/Z.
Router (config)#hostname RBUC
RBUC(config)#no ip domain-lookup
RBUC(config)#service password-encryption
RBUC(config)#banner motd $Advertencia: Acceso no autorizado!!$
RBUC(config)#enable secret classclass
RBUC(config)#line console 0
RBUC(config-line)#password cisco
RBUC(config-line)#login
RBUC(config-line)#line vty 04
RBUC(config-line)#password cisco
RBUC(config-line)#login
RBUC(config-line)#end
RBUC#
%SYS-5-CONFIG I: Configured from console by console
```

```
RBUC#en
RBUC#conf term
Enter configuration commands, one per line. End with CNTL/Z.
RBUC(config)#int g0/0.1
RBUC(config-subif)#encapsulation dotlql
```
% Invalid input detected at '^' marker.

RBUC(config-subif)#encapsulation dotlq 1 RBUC(config-subif)#ip address 172.31.2.1 255.255.248

% Invalid input detected at '^' marker.

```
RBUC(config-subif)#ip address 172.31.2.1 255.255.255.248
RBUC(config-subif)#int g0/0.10
RBUC(config-subif)#encapsulation dotlq 10
RBUC(config-subif)#ip address 172.31.0.1 255.255.255.192
RBUC(config-subif)#int g0/0.30
RBUC(config-subif)#encapsulation dotlq 30
RBUC(config-subif)#ip address 172.31.0.65 255.255.255.192
RBUC(config-subif)#int g0/0
RBUC(config-if)#no shutdown
```
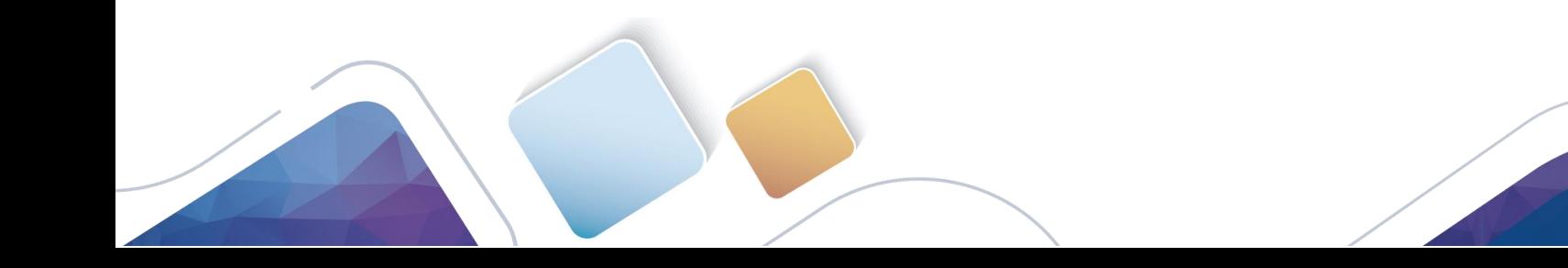

RBUC(config-if)# %LINK-5-CHANGED: Interface GigabitEthernet0/0, changed state to up %LINEPROTO-5-UPDOWN: Line protocol on Interface GigabitEthernet0/0, changed state to up %LINK-5-CHANGED: Interface GigabitEthernet0/0.1, changed state to up %LINEPROTO-5-UPDOWN: Line protocol on Interface GigabitEthernet0/0.1, changed state to up %LINK-5-CHANGED: Interface GigabitEthernet0/0.10, changed state to up %LINEPROTO-5-UPDOWN: Line protocol on Interface GigabitEthernet0/0.10, changed state to up \$LINK-5-CHANGED: Interface GigabitEthernet0/0.30, changed state to up %LINEPROTO-5-UPDOWN: Line protocol on Interface GigabitEthernet0/0.30, changed state to up RBUC(config-if)#router ospf 1 RBUC(config-router)#network 172.31.0.0 0.0.0.63 area 0 RBUC(config-router)#network 172.31.0.64 0.0.0.63 area 0

RBUC(config-router)#network 172.31.2.0 0.0.0.7 area 0 RBUC(config-router)#network 172.31.2.32 0.0.0.3 area 0 RBUC(config-router)#end RBUC# %SYS-5-CONFIG\_I: Configured from console by console

#### ROUTER TUNJA

Router>EN Router#CONF TERM Enter configuration commands, one per line. End with CNTL/Z. Router (config) #hostname RTUNJA RTUNJA(config)#no ip domain-lookup RTUNJA(config)#service password-encryption RTUNJA (config) #banner motd \$Advertencia: Acceso no autorizado!!\$ RTUNJA(config)#enable secret classclass RTUNJA(config)#line console 0 RTUNJA(config-line)#password cisco RTUNJA(config-line)#login RTUNJA(config-line)#line vty 0 4 RTUNJA(config-line)#password cisco RTUNJA(config-line)#login RTUNJA(config-line)#end RTUNJA# %SYS-5-CONFIG\_I: Configured from console by console

Enter configuration commands, one per line. End with CNTL/Z. RTUNJA(config)#int g0/0.1 RTUNJA(config-subif)#encapsulation dotlq 1 RTUNJA(config-subif)#ip address 172.3.2.9 255.255.255.248 RTUNJA(config-subif)#int g0/0.20 RTUNJA(config-subif)#encapsulation dotlq 20 RTUNJA(config-subif)#ip address 172.31.0.129 255.255.255.192 RTUNJA(config-subif)#int g0/0.30 RTUNJA(config-subif)#encapsulation dotlq 30 RTUNJA(config-subif)#ip address 172.31.0.193 255.255.255.192 RTUNJA(config-subif)#int g0/0 RTUNJA(config-if)#no shutdown

RTUNJA#conf term

RTUNJA(config-if)# %LINK-5-CHANGED: Interface GigabitEthernet0/0, changed state to up

%LINEPROTO-5-UPDOWN: Line protocol on Interface GigabitEthernet0/0, changed state to up

%LINK-5-CHANGED: Interface GigabitEthernet0/0.1, changed state to up

\$LINEPROTO-5-UPDOWN: Line protocol on Interface GigabitEthernet0/0.1, changed state to up

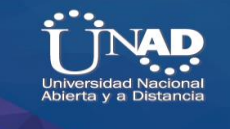

\$LINK-5-CHANGED: Interface GigabitEthernet0/0.20, changed state to up %LINEPROTO-5-UPDOWN: Line protocol on Interface GigabitEthernet0/0.20, changed state to up \$LINK-5-CHANGED: Interface GigabitEthernet0/0.30, changed state to up \$LINEPROTO-5-UPDOWN: Line protocol on Interface GigabitEthernet0/0.30, changed state to up RTUNJA(config-if)#int s0/0/0 RTUNJA(config-if)#ip address 172.31.2.33 255.255.255.252 RTUNJA(config-if)#no shutdown %LINK-5-CHANGED: Interface Serial0/0/0, changed state to down RTUNJA(config-if)#int s0/0/1 RTUNJA(config-if)#ip address 172.31.2.37 255.255.255.252 RTUNJA(config-if)#no shutdown %LINK-5-CHANGED: Interface Serial0/0/1, changed state to down RTUNJA(config-if)#int g0/1 RTUNJA(config-if)#ip address 209.165.220.1 255.255.255.0 RTUNJA(config-if)#no shutdown RTUNJA(config-if)# %LINK-5-CHANGED: Interface GigabitEthernet0/1, changed state to up RTUNJA(config-if)#router ospf 1 RTUNJA (config-router) #network 172.3.2.8 0.0.0.7 area 0 RTUNJA(config-router)#network 172.31.0.128 0.0.0.63 area 0 RTUNJA (config-router) #network 172.31.0.192 0.0.0.63 area 0 RTUNJA(config-router)#network 172.31.2.32 0.0.0.3 area 0 RTUNJA(config-router)#network 172.31.2.36 0.0.0.3 area 0 RTUNJA(config-router)#end

RTUNJA# %SYS-5-CONFIG\_I: Configured from console by console

RTUNJA#

### ROUTER CUNDINAMARCA

Router>en Router#conf term Enter configuration commands, one per line. End with CNTL/Z. Router (config) #hostname RCUND RCUND (config) #no ip domain-lookup RCUND(config)#service password-encryption RCUND(config)#banner motd \$Advertencia: Acceso no autorizado!!\$ RCUND(config)#enable secret classclass RCUND(config)#line console 0 RCUND(config-line)#password cisco RCUND (config-line)#login RCUND(config-line)#line vty 0 4 RCUND (config-line) #password cisco RCUND (config-line) #login RCUND (config-line) #end RCUND# %SYS-5-CONFIG\_I: Configured from console by console

Enter configuration commands, one per line. End with CNTL/Z. RCUND (config)#int g0/0.1 RCUND(config-subif)#encapsulation dotlq 1 RCUND(config-subif)#ip address 172.31.2.9 255.255.255.248 RCUND(config-subif)#int g0/0.10 RCUND (config-subif) #encapsulation dotlg 10 RCUND(config-subif)#ip address 172.31.1.65 255.255.255.192 RCUND (config-subif)#int g0/0.20 RCUND(config-subif)#encapsulation dotlq 20 RCUND(config-subif)#ip address 172.31.1.1 255.255.255.192 RCUND (config-subif)#int g0/0.88 RCUND (config-subif) #encapsulation dotlg 88 RCUND(config-subif)#ip address 172.31.2.25 255.255.255.248 RCUND (config-subif)#int g0/0 RCUND (config-if) #no shutdown

RCUND#conf term

RCUND (config-if) # %LINK-5-CHANGED: Interface GigabitEthernet0/0, changed state to up

%LINEPROTO-5-UPDOWN: Line protocol on Interface GigabitEthernet0/0, changed state to up

%LINK-5-CHANGED: Interface GigabitEthernet0/0.1, changed state to up %LINEPROTO-5-UPDOWN: Line protocol on Interface GigabitEthernet0/0.1, changed state to up %LINK-5-CHANGED: Interface GigabitEthernet0/0.10, changed state to up %LINEPROTO-5-UPDOWN: Line protocol on Interface GigabitEthernet0/0.10, changed state to up \$LINK-5-CHANGED: Interface GigabitEthernet0/0.20, changed state to up %LINEPROTO-5-UPDOWN: Line protocol on Interface GigabitEthernet0/0.20, changed state to up

\$LINK-5-CHANGED: Interface GigabitEthernet0/0.88, changed state to up

%LINEPROTO-5-UPDOWN: Line protocol on Interface GigabitEthernet0/0.88, changed state to up

RCUND(config-if)#int s0/0/0 RCUND(config-if)#ip address 172.31.2.38 255.255.255.252 RCUND(config-if)#no shutdown

 $RCUND$ (config-if)# %LINK-5-CHANGED: Interface Serial0/0/0, changed state to up

RCUND(config-if)# %LINEPROTO-5-UPDOWN: Line protocol on Interface Serial0/0/0, changed state to up

RCUND(config-if)#router ospf 1 RCUND(config-router)#network 172.31.1.0 0.0.0.63 area 0 RCUND(config-router)#network 172.31.1.64 0.0.0.63 area 0 RCUND(config-router)#network 172.31.2.8 0.0.0.7 area 0 RCUND(config-router)#network 172.31.2.24 0.0.0.7 area 0 RCUND(config-router)#network 172.31.2.36 0.0.0.3 area 0 RCUND(config-router)#end RCUND# %SYS-5-CONFIG\_I: Configured from console by console

00:43:48: %OSPF-5-ADJCHG: Process 1, Nbr 209.165.220.1 on Serial0/0/0 from LOADING to FULL, Loading Done

#### SWITCH BUCARAMANGA

Switch>EN Switch#conf term Enter configuration commands, one per line. End with CNTL/Z. Switch (config) #hostname SBUC SBUC(config)#vlan 1 SBUC(config-vlan)#vlan 10 SBUC(config-vlan)#vlan 30 SBUC(config-vlan)#int f0/10  $\texttt{SBUC}\xspace(\texttt{config-if})\ensuremath{\sharp}\xspace \texttt{switchport}$  mode access SBUC(config-if)#switchport access vlan 10 SBUC(config-if)#int f0/14  $\texttt{SBUC}\xspace(\texttt{config-if})\xspace \texttt{\#switchport}$  mode access SBUC(config-if)#switchport access vlan 30 SBUC(config-if)#int g0/1 SBUC(config-if)#switchport mode trunk

```
SBUC(config-if)#
%LINEPROTO-5-UPDOWN: Line protocol on Interface GigabitEthernet0/1, changed state to down
```
\$LINEPROTO-5-UPDOWN: Line protocol on Interface GigabitEthernet0/1, changed state to up

SBUC(config-if)#int vlan 1 SBUC(config-if)#ip address 172.31.2.3 255.255.255.248 SBUC(config-if)#no shutdown

SBUC(config-if)# %LINK-5-CHANGED: Interface Vlanl, changed state to up

\$LINEPROTO-5-UPDOWN: Line protocol on Interface Vlanl, changed state to up

SBUC(config-if)#ip default-gateway 172.31.2.1 SBUC(config)# SBUC(config)#end SBUC# %SYS-5-CONFIG\_I: Configured from console by console  $\overline{1}$ 

#### **SWITCH TUNJA**

Switch>en Switch#conf term Enter configuration commands, one per line. End with CNTL/Z. Switch (config) #vlan 1 Switch (config-vlan) #vlan 20 Switch (config-vlan) #vlan 30 Switch (config-vlan) #int f0/10 Switch (config-if) #switchport mode access Switch(config-if)#switchport access vlan 20 Switch (config-if) #int f0/14 Switch(config-if)#switchport mode access Switch(config-if)#switchport access vlan 30 Switch (config-if) #int g0/1 Switch(config-if)#switchport mode trunk Switch (config-if)# \$LINEPROTO-5-UPDOWN: Line protocol on Interface GigabitEthernet0/1, changed state to down \$LINEPROTO-5-UPDOWN: Line protocol on Interface GigabitEthernet0/1, changed state to up Switch (config-if) #int vlan 1 Switch(config-if)#ip address 172.3.2.11 255.255.255.248

Switch (config-if) # %LINK-5-CHANGED: Interface Vlanl, changed state to up

\$LINEPROTO-5-UPDOWN: Line protocol on Interface Vlanl, changed state to up

Switch(config-if)#ip default-gateway 172.3.2.9 Switch (config) #end Switch# %SYS-5-CONFIG\_I: Configured from console by console

### **SWITCH CUNDINAMARCA**

Switch (config-if)#no shutdown

Switch>en Switch#conf term Enter configuration commands, one per line. End with CNTL/Z. Switch (config) #hostname SCUND SCUND(config)#vlan 1 SCUND (config-vlan) #vlan 10 SCUND(config-vlan)#vlan 20 SCUND(config-vlan)#vlan 88 SCUND (config-vlan) #int f0/10 SCUND(config-if)#switchport mode access SCUND(config-if)#switchport access vlan 10 SCUND (config-if)#int f0/14 SCUND(config-if)#switchport mode access SCUND(config-if)#switchport access vlan 20 SCUND(config-if)#int f0/20 SCUND(config-if)#switchport mode access SCUND(config-if)#switchport access vlan 88 SCUND(config-if)#int g0/1 SCUND(config-if)#switchport mode trunk

SCUND(config-if)# \$LINEPROTO-5-UPDOWN: Line protocol on Interface GigabitEthernet0/1, changed state to down

\$LINEPROTO-5-UPDOWN: Line protocol on Interface GigabitEthernet0/1, changed state to up

SCUND (config-if) #int vlan 1 SCUND(config-if)#ip address 172.31.2.11 255.255.255.248 SCUND (config-if) #no shutdown

SCUND (config-if) # %LINK-5-CHANGED: Interface Vlanl, changed state to up

\$LINEPROTO-5-UPDOWN: Line protocol on Interface Vlanl, changed state to up

SCUND(config-if)#ip default-gateway 172.31.2.9 SCUND (config) #end SCUND# %SYS-5-CONFIG\_I: Configured from console by console

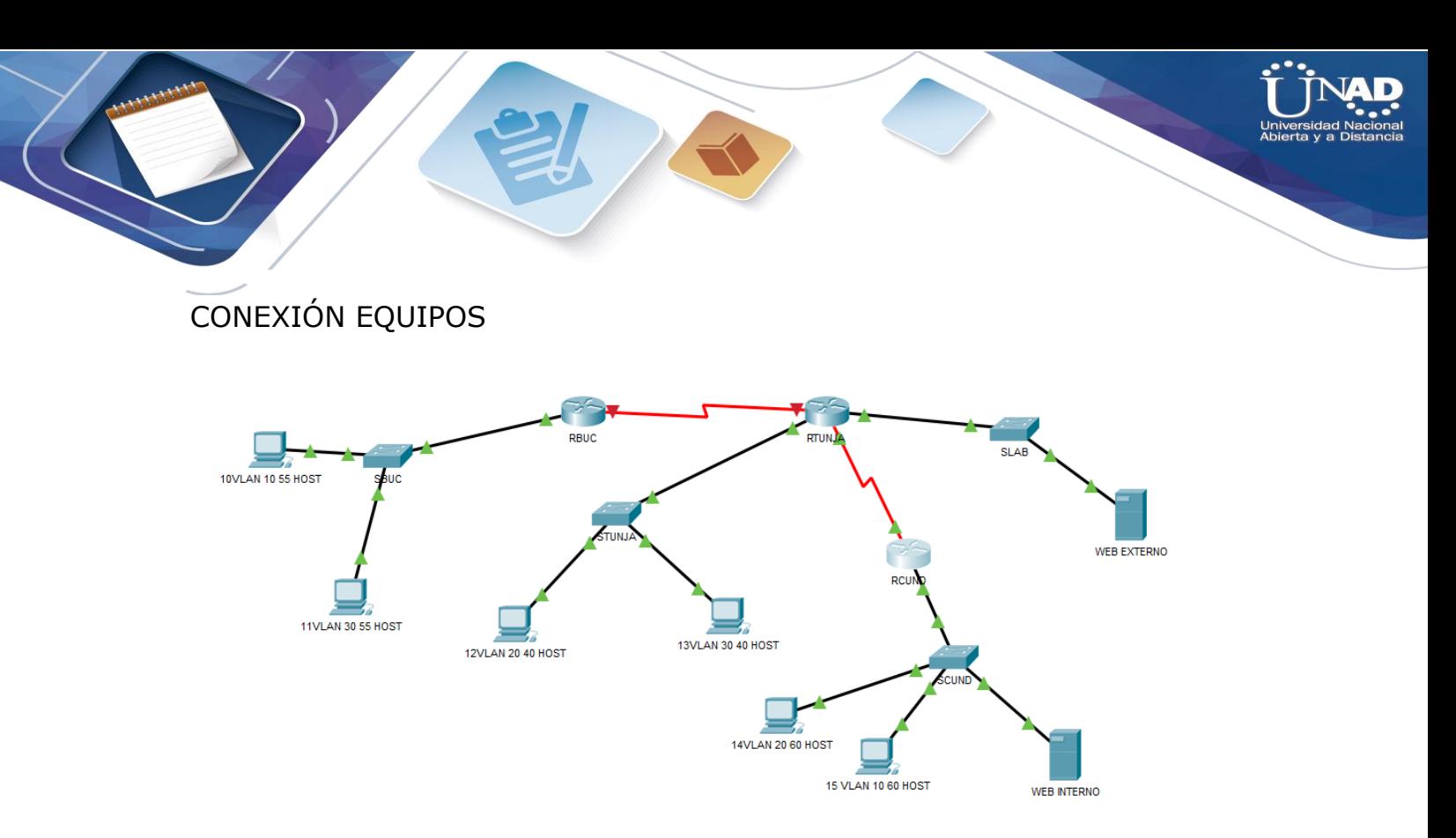

• Autenticación local con AAA.

R BUC

```
RBUC#conf term
Enter configuration commands, one per line. End with CNTL/Z.
RBUC(config)#username adminadmin secret passpass
RBUC(config)#aaa new-model
RBUC(config)#aaa authentication login AAA-LOGIN local
RBUC(config)#line console 0
RBUC(config-line)#login authentication AAA-LOGIN
RBUC(config-line)#line vty 0 4
RBUC(config-line)#login authentication AAA-LOGIN
RBUC(config-line)#
```
R TUNJA

```
RTUNJA(config)#username adminadmin secret passpass
RTUNJA(config)#aaa new-model
RTUNJA (config) #aaa authentication login AAA-LOGIN local
RTUNJA(config)#line console 0
RTUNJA (config-line) #login authentication AAA-LOGIN
RTUNJA(config-line)#line vty 0 4
RTUNJA (config-line) #login authentication AAA-LOGIN
RTUNJA(config-line)#
```
R CUNDINAMARCA

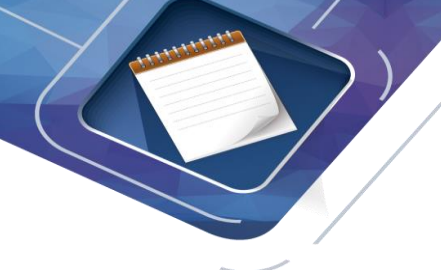

```
RCUND (config) #username adminadmin secret passpass
RCUND (config) #aaa new-model
RCUND (config) #aaa authentication login AAA-LOGIN local
RCUND(config)#line console 0
RCUND (config-line) #login authentication AAA-LOGIN
RCUND(config-line)#line vty 0 4
RCUND (config-line)#login authentication AAA-LOGIN
RCUND (config-line)#
```
• Cifrado de contraseñas.

### ROUTER BUCARAMANGA

RBUC(config)#service password-encryption RBUC(config)#END RBUC# %SYS-5-CONFIG\_I: Configured from console by console

## ROUTER TUNJA

```
RTUNJA#CONF TERM
Enter configuration commands, one per line. End with CNTL/Z.
RTUNJA (config) #service password-encryption
RTUNJA(config)#END
RTUNJA#
%SYS-5-CONFIG_I: Configured from console by console
```
## ROUTER CUNDINAMARCA

```
RCUND#CONF TERM
Enter configuration commands, one per line. End with CNTL/Z.
RCUND(config)#service password-encryption
RCUND (config) #END
RCUND#
%SYS-5-CONFIG_I: Configured from console by console
```
- Un máximo de internos para acceder al router.
- Máximo tiempo de acceso al detectar ataques.

Configuramos un bloquee 10 segundos el acceso por ssh, telnet y http cuando ocurran 5 intentos fallidos en un minuto.

R BUC

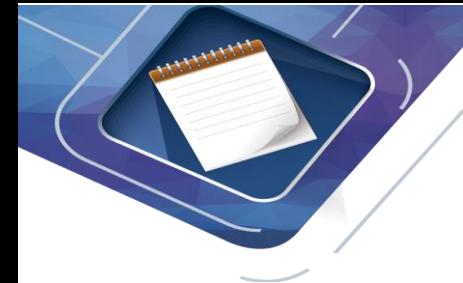

```
RBUC#conf term
Enter configuration commands, one per line. End with CNTL/Z.
RBUC(config)#login block-for 10 attempts 5 within 60
RBUC(config)#end
RBUC#
%SYS-5-CONFIG_I: Configured from console by console
```
## R TUNJA

```
RTUNJA#CONF TERM
Enter configuration commands, one per line. End with CNTL/Z.
RTUNJA(config)#login block-for 10 attempts 5 within 60
RTUNJA(config)#END
RTUNJA#
%SYS-5-CONFIG_I: Configured from console by console
```
## R CUND

```
RCUND#CONF TERM
Enter configuration commands, one per line. End with CNTL/Z.
RCUND(config)#login block-for 10 attempts 5 within 60
RCUND(config)#END
RCUND#
%SYS-5-CONFIG_I: Configured from console by console
```
• Establezca un servidor TFTP y almacene todos los archivos necesarios de los routers.

Para esto vamos a usar el servidor interno

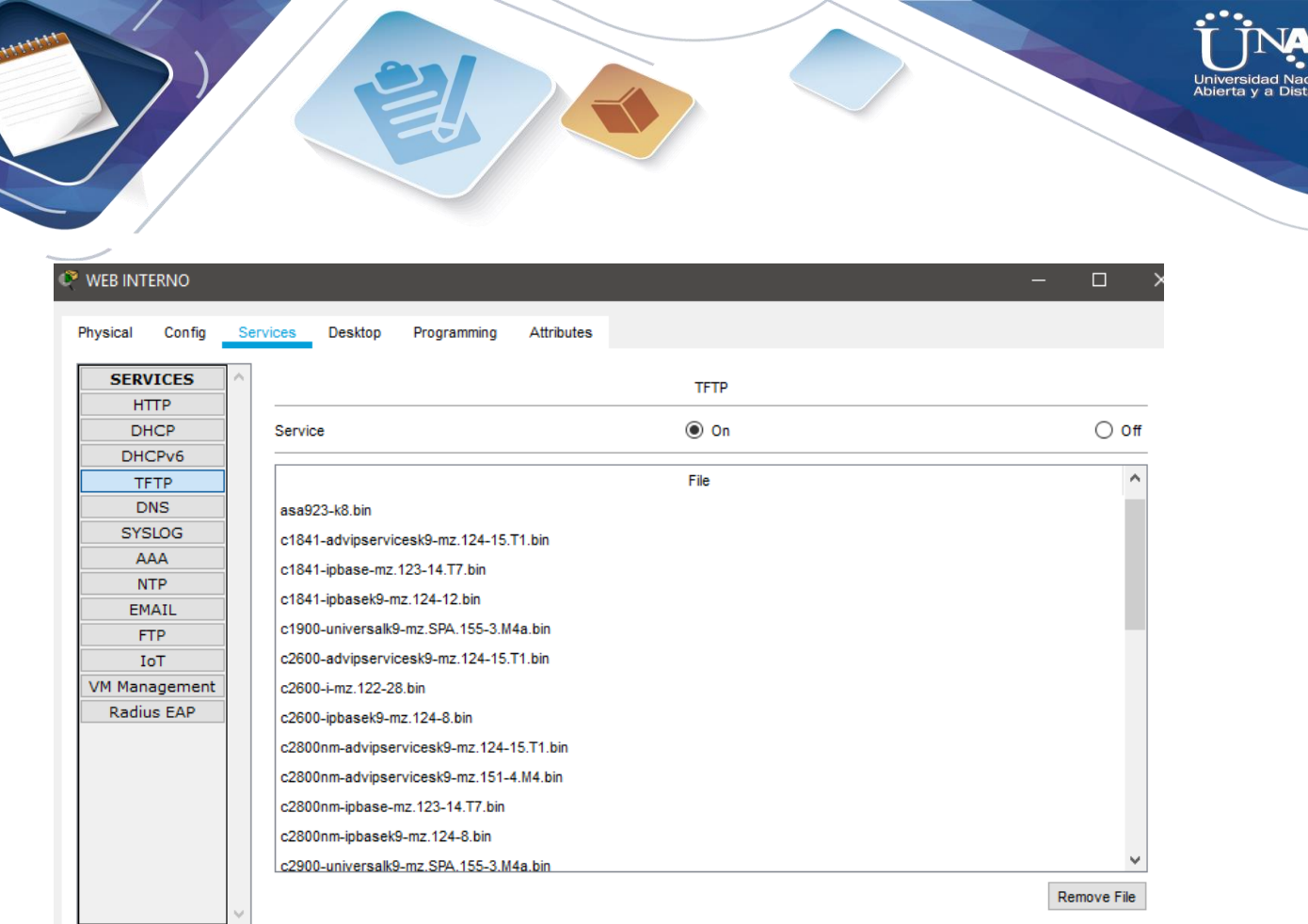

Se crean las copias de seguridad de los archivos necesarios de cada uno de los router y se guardan en el servidor TFPT 172.31.2.27 utilizando el comando COPY RUNNING-CONFIG TFTP, luego usamos el comando SHOW FLASH para ver el nombre del IOS, y con el comando COPY FLASH: TFTP para guardar el IOS del router.

### VERIFICACION

RBUC

RBUC#copy running-config tftp Address or name of remote host []? 172.31.2.27 Destination filename [RBUC-confg]? backup RBUC

Writing running-config.......

#### RTUNJA

RTUNJA#copy running-config tftp Address or name of remote host []? 172.31.2.27 Destination filename [RTUNJA-confg]? Backup\_RTunja

Writing running-config.......

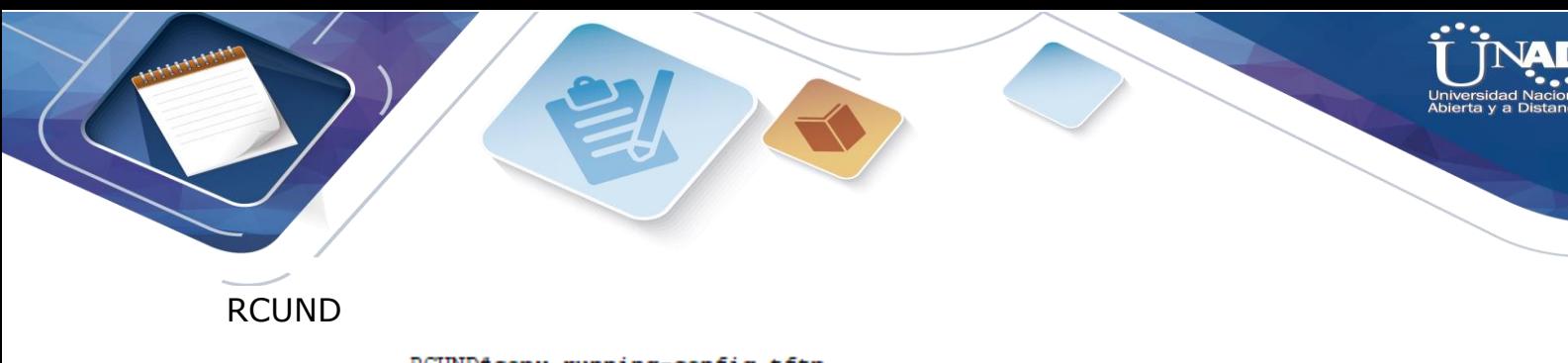

RCUND#copy running-config tftp Address or name of remote host []? 172.31.2.27 Destination filename [RCUND-confg]? Backup RCundinamarca

Writing running-config.......

2. El DHCP deberá proporcionar solo direcciones a los hosts de Bucaramanga y Cundinamarca

#### RTUNJA

RTUNJA#CONF TERM Enter configuration commands, one per line. End with CNTL/Z. RTUNJA(config)#ip dhcp excluded-address 172.31.0.1 172.31.0.4 RTUNJA(config)#ip dhcp excluded-address 172.31.0.65 172.31.0.68 RTUNJA(config)#ip dhcp excluded-address 172.31.1.65 172.31.1.68 RTUNJA(config)#ip dhcp excluded-address 172.31.1.1 172.31.1.4 RTUNJA(config)#ip dhcp pool vlan10B RTUNJA (dhcp-config) #network 172.31.0.0 255.255.255.192 RTUNJA (dhcp-config) #default-router 172.31.0.1 RTUNJA (dhcp-config) #dns-server 172.31.2.27 RTUNJA (dhcp-config) #ip dhcp pool vlan30B RTUNJA (dhcp-config) #network 172.31.0.64 255.255.255.192 RTUNJA (dhcp-config) #default-router 172.31.0.65 RTUNJA (dhcp-config) #dns-server 172.31.2.27 RTUNJA (dhep-config) #ip dhep pool vlan20C RTUNJA (dhcp-config) #network 172.31.1.64 255.255.255.192 RTUNJA (dhcp-config) #default-router 172.31.1.65 RTUNJA(dhcp-config)#dns-server 172.31.2.27 RTUNJA (dhep-config) #ip dhep pool vlan30C RTUNJA (dhcp-config) #network 172.31.1.0 255.255.255.192 RTUNJA (dhcp-config) #default-router 172.31.1.1 RTUNJA (dhcp-config) #dns-server 172.31.2.27 RTUNJA (dhcp-config) #

#### RCUND

```
RCUND (config) #int g0/0.10
RCUND(config-subif)#ip helper-address 172.31.2.37
RCUND (config-subif) #int g0/0.20
RCUND(config-subif)#ip helper-address 172.31.2.37
RCUND (config-subif) #end
RCUND#
%SYS-5-CONFIG_I: Configured from console by console
```
RBUC

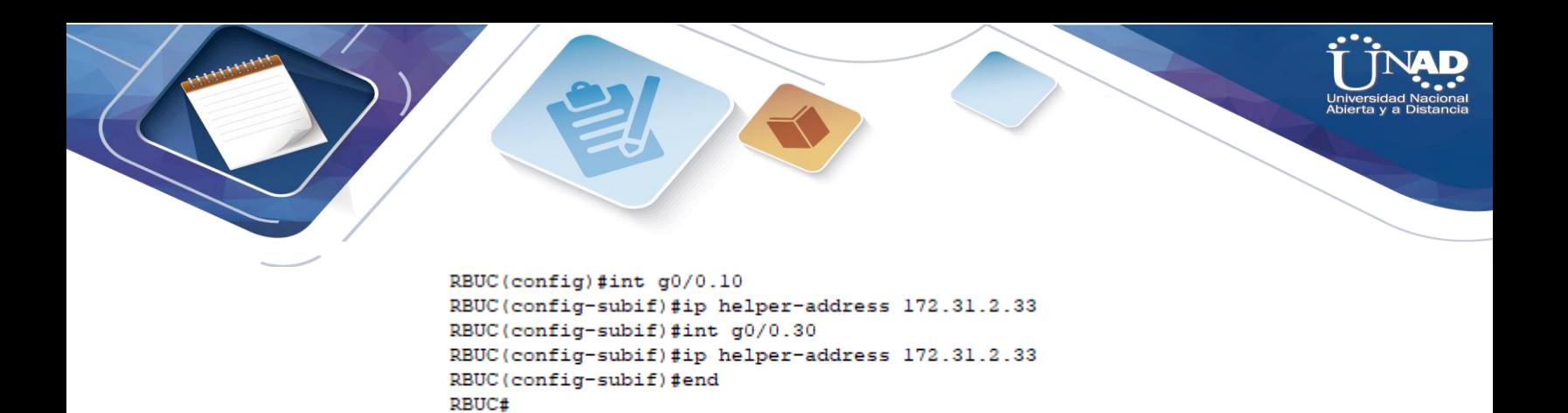

3. El web server deberá tener NAT estático y el resto de los equipos de la topología emplearan NAT de sobrecarga (PAT).

\$SYS-5-CONFIG\_I: Configured from console by console

 $\overline{1}$ 

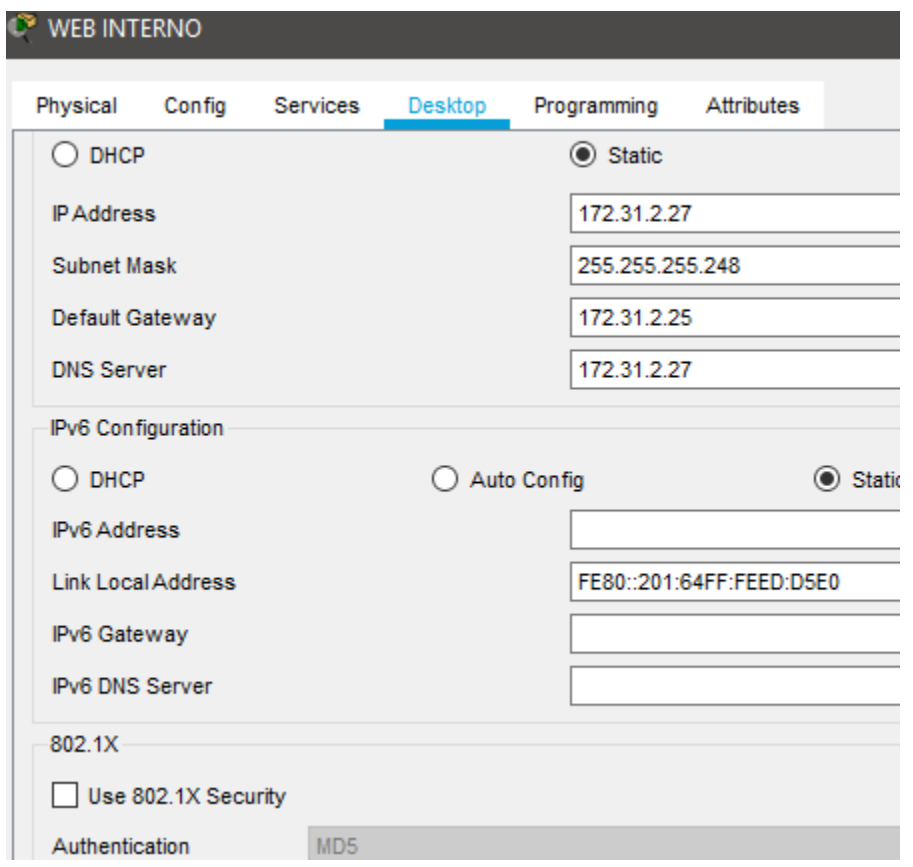

RTUNJA

RTUNJA (config)#ip nat inside source static 172.31.2.27 209.165.220.10 RTUNJA(config)#ip access-list standard NAT-ACL RTUNJA (config-std-nacl) #permit 172.31.0.0 0.0.255.255 RTUNJA(config-std-nacl)#ip nat inside source list NAT-ACL interface g0/1 overload RTUNJA(config)#int g0/1 RTUNJA(config-if)#ip nat outside RTUNJA(config-if)#int g0/0.1 RTUNJA(config-subif)#ip nat inside RTUNJA (config-subif) #int g0/0.20 RTUNJA(config-subif)#ip nat inside RTUNJA (config-subif) #int g0/0.30 RTUNJA(config-subif)#ip nat inside RTUNJA(config-subif)#int s0/0/0 RTUNJA(config-if)#ip nat inside RTUNJA(config-if)#int s0/0/1 RTUNJA(config-if)#ip nat inside RTUNJA(config-if)#EXIT RTUNJA (config)#ip route 0.0.0.0 0.0.0.0 209.165.220.5 RTUNJA(config)#router ospf 1 RTUNJA(config-router)#default-information originate RTUNJA(config-router)#END RTUNJA# \$SYS-5-CONFIG\_I: Configured from console by console RTUNJA#show ip route Codes: L - local, C - connected, S - static, R - RIP, M - mobile, B - BGP D - EIGRP, EX - EIGRP external, O - OSPF, IA - OSPF inter area N1 - OSPF NSSA external type 1, N2 - OSPF NSSA external type 2 El - OSPF external type 1, E2 - OSPF external type 2, E - EGP i - IS-IS, Ll - IS-IS level-1, L2 - IS-IS level-2, ia - IS-IS inter area  $*$  - candidate default,  $U - per$ -user static route, o - ODR

P - periodic downloaded static route

Gateway of last resort is 209.165.220.5 to network 0.0.0.0

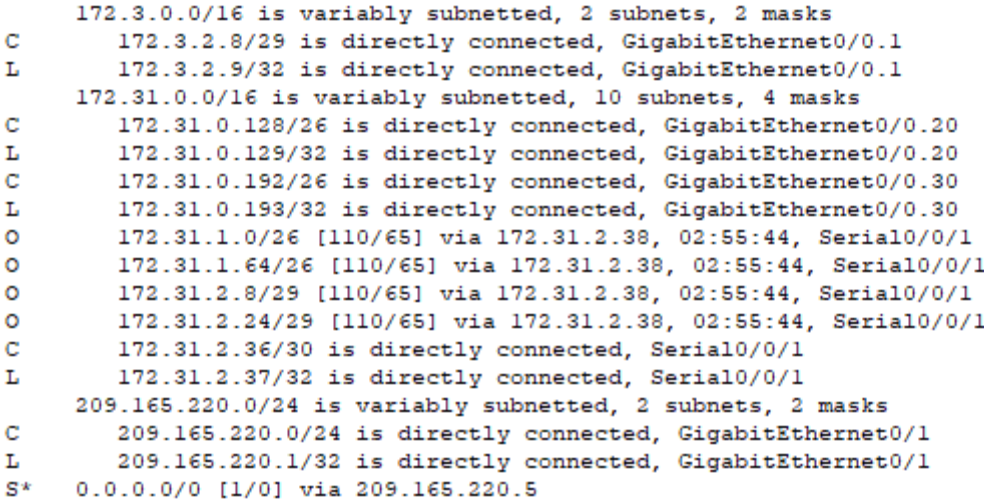

DTIM TA 4

**RCUND** 

RCUND#show ip route Codes: L - local, C - connected, S - static, R - RIP, M - mobile, B - BGP D - EIGRP, EX - EIGRP external, O - OSPF, IA - OSPF inter area N1 - OSPF NSSA external type 1, N2 - OSPF NSSA external type 2 El - OSPF external type 1, E2 - OSPF external type 2, E - EGP i - IS-IS, Ll - IS-IS level-1, L2 - IS-IS level-2, ia - IS-IS inter area \* - candidate default, U - per-user static route, o - ODR P - periodic downloaded static route

Gateway of last resort is 172.31.2.37 to network 0.0.0.0

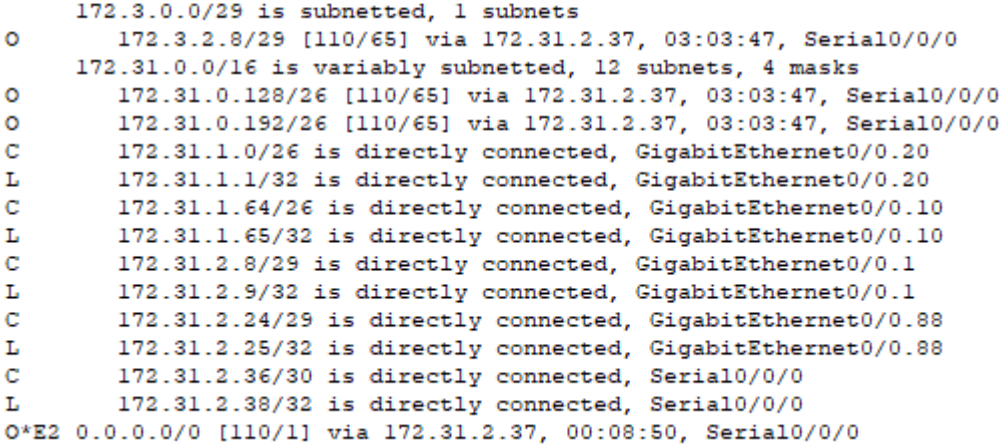

#### **RBUC**

```
RBUC#show ip route
Codes: L - local, C - connected, S - static, R - RIP, M - mobile, B - BGP
      D - EIGRP, EX - EIGRP external, O - OSPF, IA - OSPF inter area
      N1 - OSPF NSSA external type 1, N2 - OSPF NSSA external type 2
      El - OSPF external type 1, E2 - OSPF external type 2, E - EGP
       i - IS-IS, Ll - IS-IS level-1, L2 - IS-IS level-2, ia - IS-IS inter area
       * - candidate default, U - per-user static route, o - ODR
       P - periodic downloaded static route
```
Gateway of last resort is not set

172.31.0.0/16 is variably subnetted, 6 subnets, 3 masks с 172.31.0.0/26 is directly connected, GigabitEthernet0/0.10 L 172.31.0.1/32 is directly connected, GigabitEthernet0/0.10 c 172.31.0.64/26 is directly connected, GigabitEthernet0/0.30 L 172.31.0.65/32 is directly connected, GigabitEthernet0/0.30 с 172.31.2.0/29 is directly connected, GigabitEthernet0/0.1 T. 172.31.2.1/32 is directly connected, GigabitEthernet0/0.1

RBUC# **DOTES** 

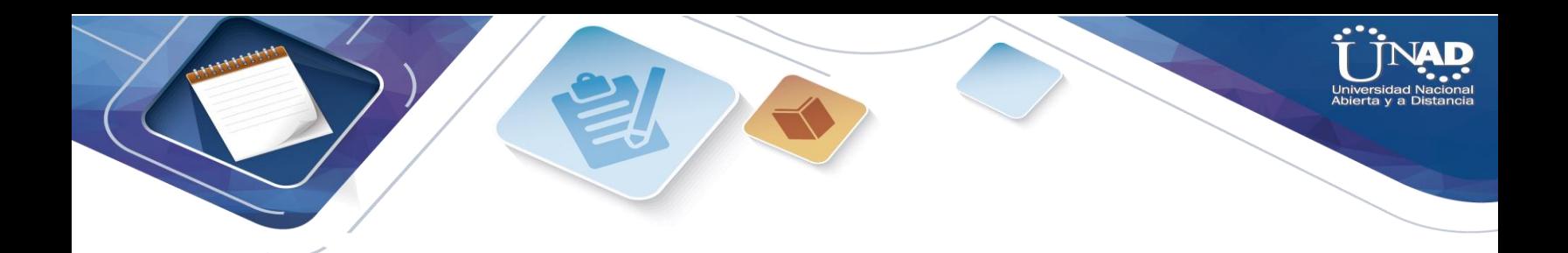

4. El enrutamiento deberá tener autenticación.

#### RBUC

```
RBUC#CONF TERM
Enter configuration commands, one per line. End with CNTL/2.
RBUC(config)#int s0/0/0
RBUC(config-if)#ip ospf authentication message-digest
RBUC(config-if)#ip ospf message-digest-key 1 md5 ospfospf
RBUC(config-if)#end
RBUC#
%SYS-5-CONFIG I: Configured from console by console
```
### RTUNJA

```
RTUNJA#
RTUNJA#CONF TERM
Enter configuration commands, one per line. End with CNTL/Z.
RTUNJA(config)#int s0/0/0
RTUNJA(config-if)#ip ospf authentication message-digest
RTUNJA(config-if)#ip ospf message-digest-key 1 md5 ospfospf
RTUNJA(config-if)#int s0/0/1
RTUNJA(config-if)#ip ospf authentication message-digest
RTUNJA(config-if)#ip ospf message-digest-key 1 md5 ospfospf
RTUNJA(config-if)#
```
### RCUND

```
RCUND#conf term
Enter configuration commands, one per line. End with CNTL/Z.
RCUND (config)#int s0/0/0
RCUND(config-if)#ip ospf authentication message-digest
RCUND(config-if)#ip ospf message-digest-key 1 md5 ospfospf
RCUND (config-if) #end
RCUND#
%SYS-5-CONFIG_I: Configured from console by console
03:59:53: %OSPF-5-ADJCHG: Process 1, Nbr 209.165.220.1 on Serial0/0/0
from LOADING to FULL, Loading Done
```
- 5. Listas de control de acceso:
	- Los hosts de VLAN 20 en Cundinamarca no acceden a internet, solo a la red interna de Tunja.
	- Los hosts de VLAN 10 en Cundinamarca si acceden a internet y no a la red interna de Tunja.
- Los hosts de VLAN 30 en Tunja solo acceden a servidores web y ftp de internet.
- Los hosts de VLAN 20 en Tunja solo acceden a la VLAN 20 de Cundinamarca y VLAN 10 de Bucaramanga.
- Los hosts de VLAN 30 de Bucaramanga acceden a internet y a cualquier equipo de VLAN 10.
- Los hosts de VLAN 10 en Bucaramanga acceden a la red de Cundinamarca (VLAN 20) y Tunja (VLAN 20), no internet.
- Los hosts de una VLAN no pueden acceder a los de otra VLAN en una ciudad.
- Solo los hosts de las VLAN administrativas y de la VLAN de servidores tienen accedo a los routers e internet.
- 6. VLSM: utilizar la dirección 172.31.0.0 /18 para el direccionamiento.

# **Aspectos a tener en cuenta**

- Habilitar VLAN en cada switch y permitir su enrutamiento.
- Enrutamiento OSPF con autenticación en cada router.
- Servicio DHCP en el router Tunja, mediante el helper address, para los routers Bucaramanga y Cundinamarca.
- Configuración de NAT estático y de sobrecarga.
- Establecer una lista de control de acceso de acuerdo con los criterios señalados.
- Habilitar las opciones en puerto consola y terminal virtual

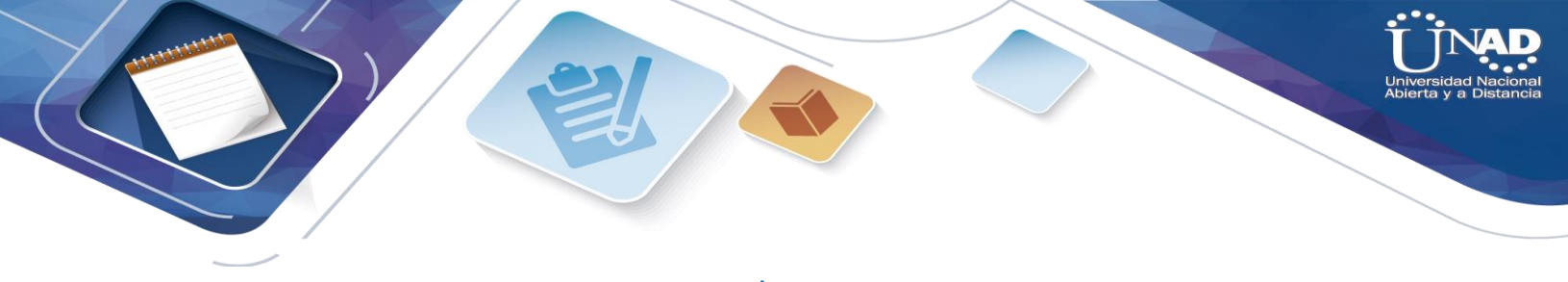

# **Conclusiones**

<span id="page-50-0"></span>• La implementación de NAT es un mecanismo utilizado en la red creado para solucionar la escasez de direcciones IPV4 publicas su función es conectar una o más redes LAN internas a internet mediante una sola IP publica o conjunto de estas. en el caso de la NAT estática se mapea la dirección IP privada con una dirección IP publica de forma tal que cada equipo en la red privada tiene asignado una IP publica para acceder a internet. Para la NAT dinámica se utiliza un pool de IP's privadas que son mapeadas de forma dinámica y a demanda.

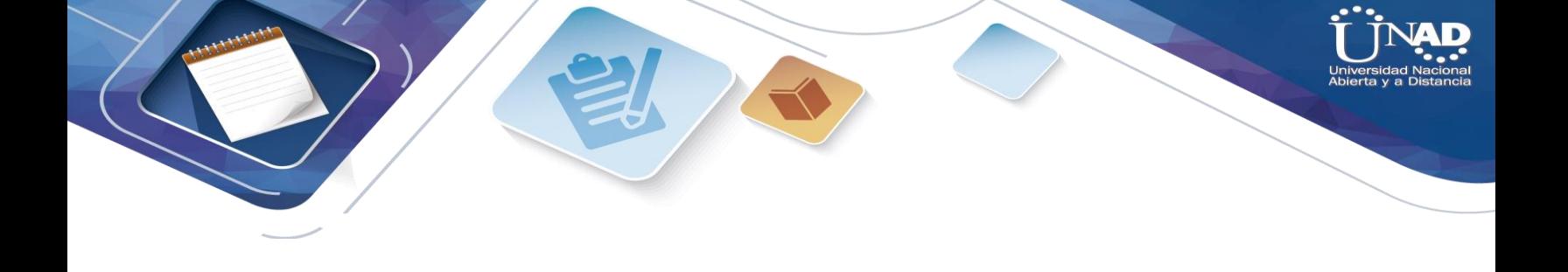